#### АО «ИНФОРМАЦИОННО-АНАЛИТИЧЕСКИЙ ЦЕНТР»

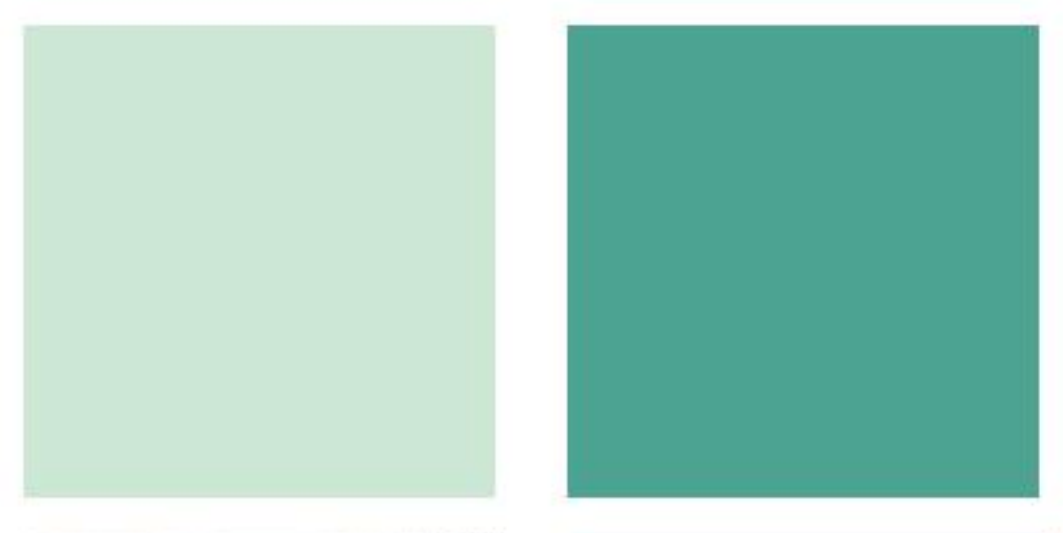

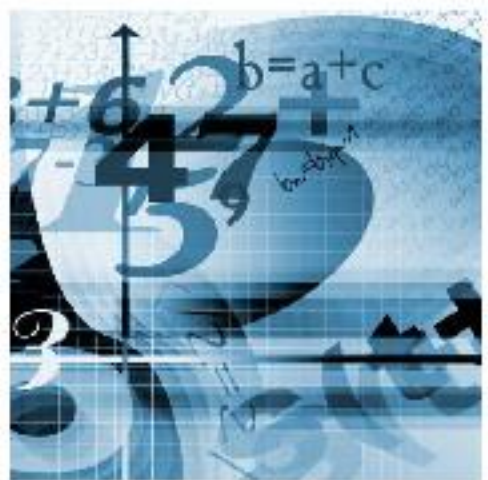

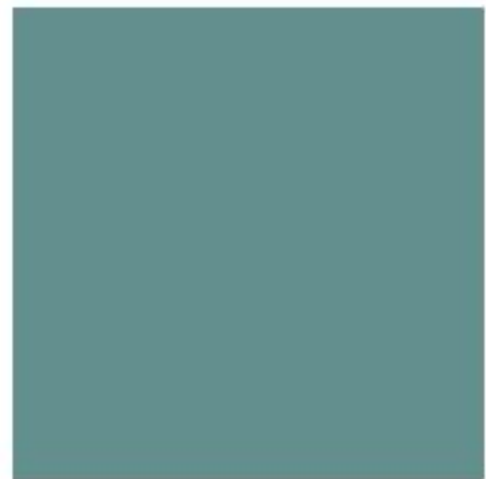

### Инструкция №2 по заполнению Национальной образовательной базы данных

#### Паспорт

«Общеобразовательные организации (начального, основного среднего и общего среднего образования)»

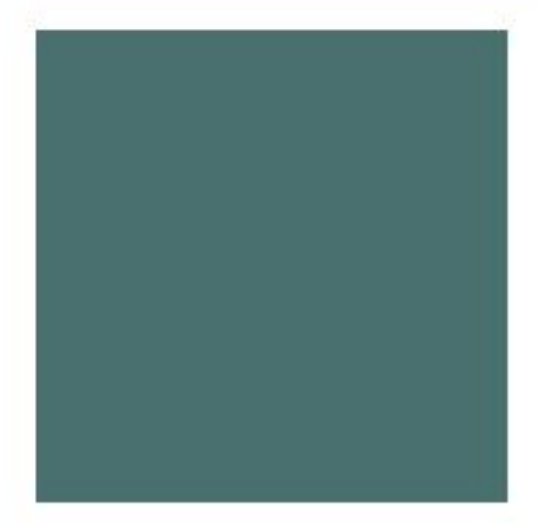

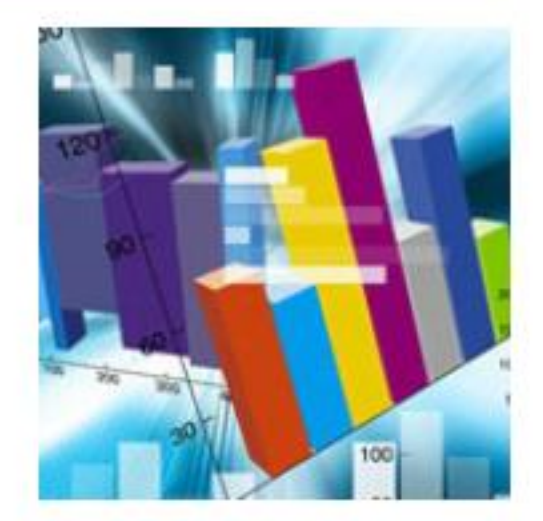

**Астана-2015** 

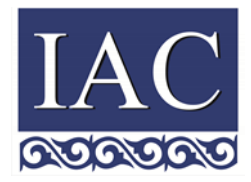

Министерство образования и науки Республики Казахстан

АО «Информационно-аналитический центр»

### **Инструкция по заполнению Национальной образовательной базы данных**

**Паспорт Общеобразовательные организации образования (начальное, основное среднее и общее среднее образование)**

Астана, 2015

### **Содержание**

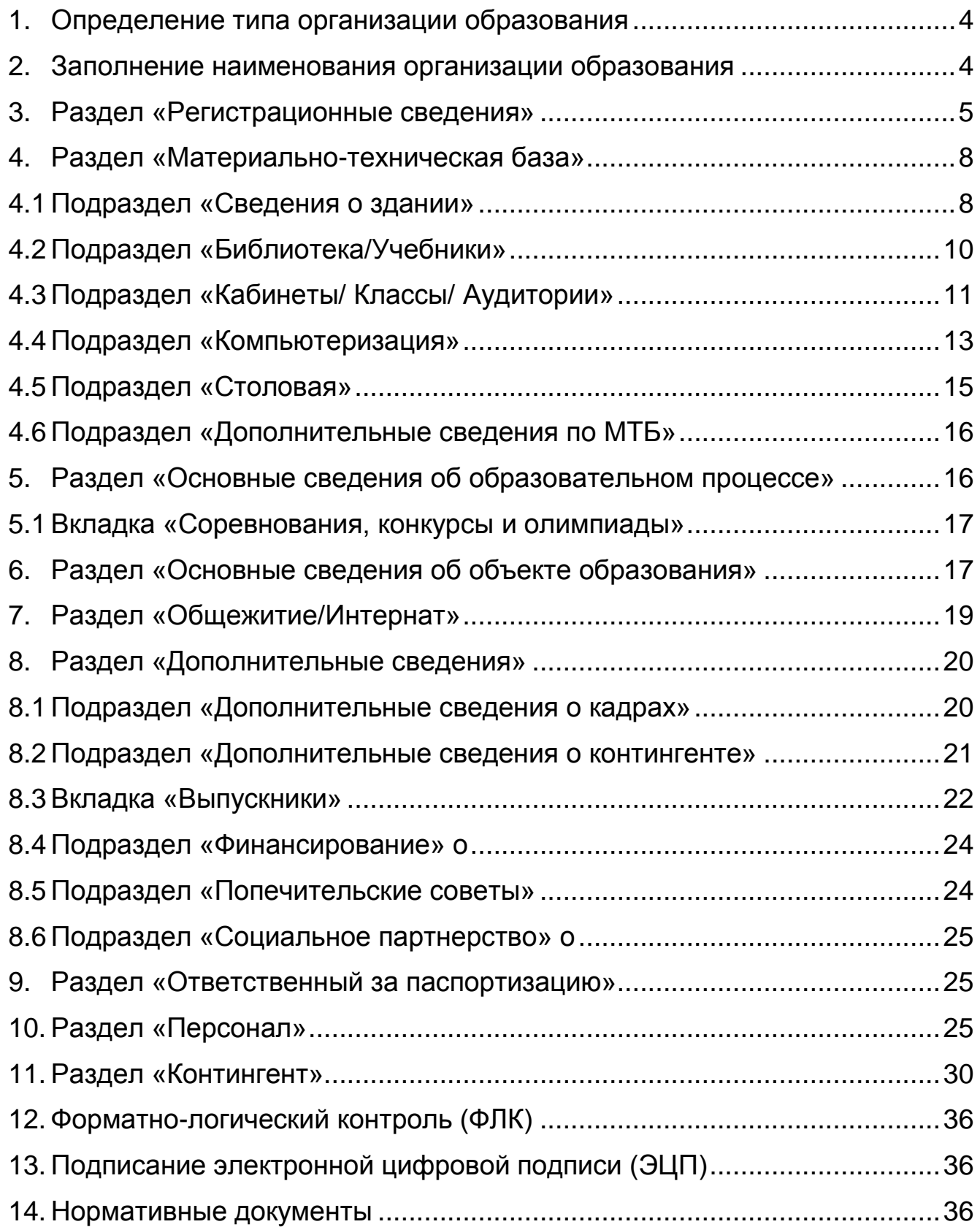

#### <span id="page-3-0"></span>**1. Определение типа организации образования**

Заполнить согласно номенклатуре видов организаций образования, утвержденной [приказом](jl:30359254.0%20) МОН РК №50 от 22 февраля 2013 года.

Необходимо выбрать тип «Общеобразовательные организации образования» (начального, основного среднего и общего среднего образования)»

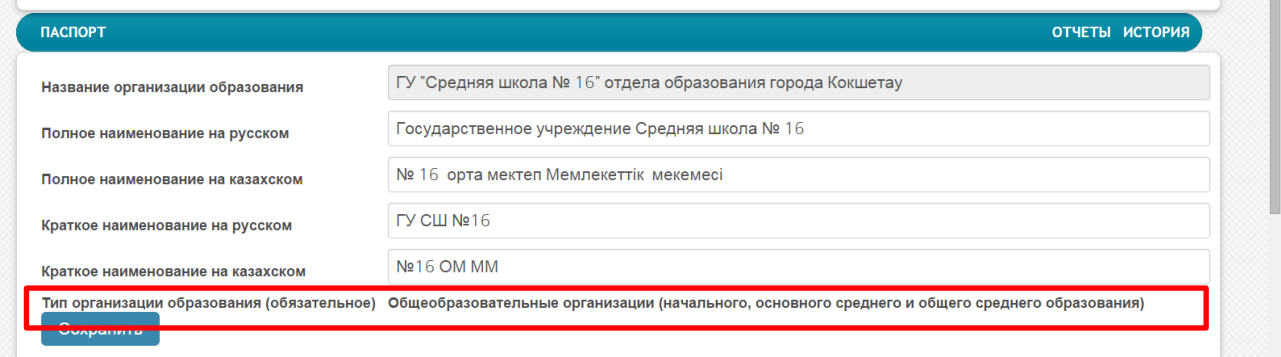

#### <span id="page-3-1"></span>**2. Заполнение наименования организации образования**

Заполнить полное наименование на русском и казахском языке согласно Свидетельству о юридической регистрации организации образования (Устав).

В случае переименования/реорганизации/ликвидации организации образования необходимо внести изменения в НОБД и предоставить в РОО/ГорОО/УО/АО «ИАЦ» в электронном виде копию постановления Акимата.

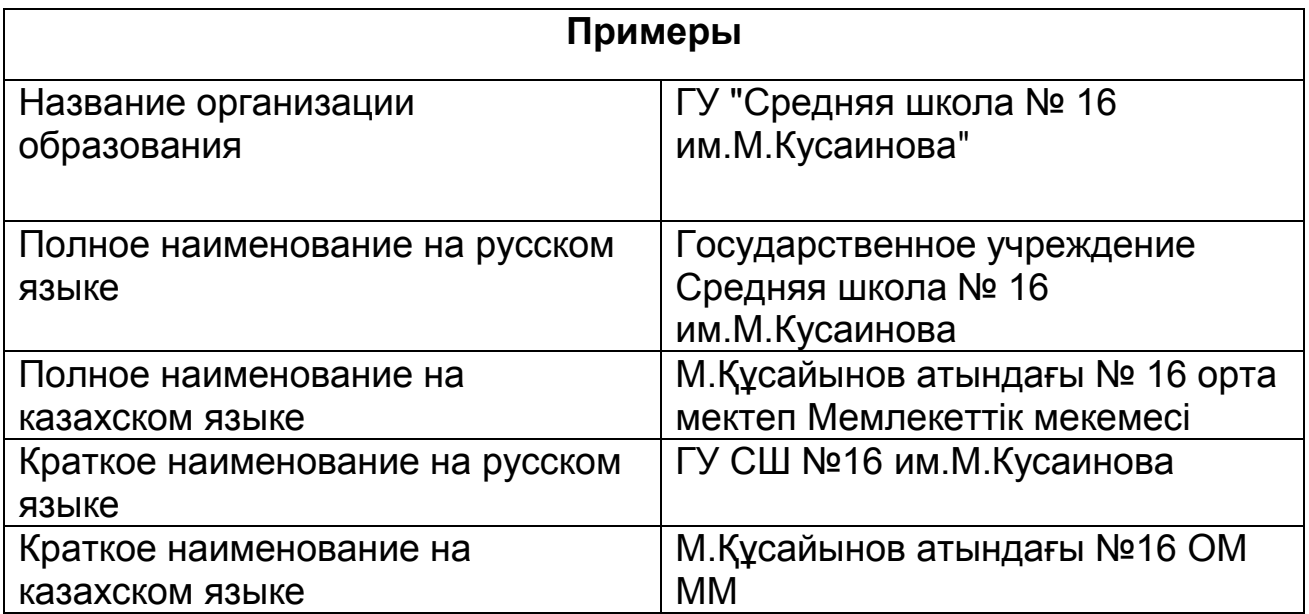

# <span id="page-4-0"></span>**3. Раздел «Регистрационные сведения»**

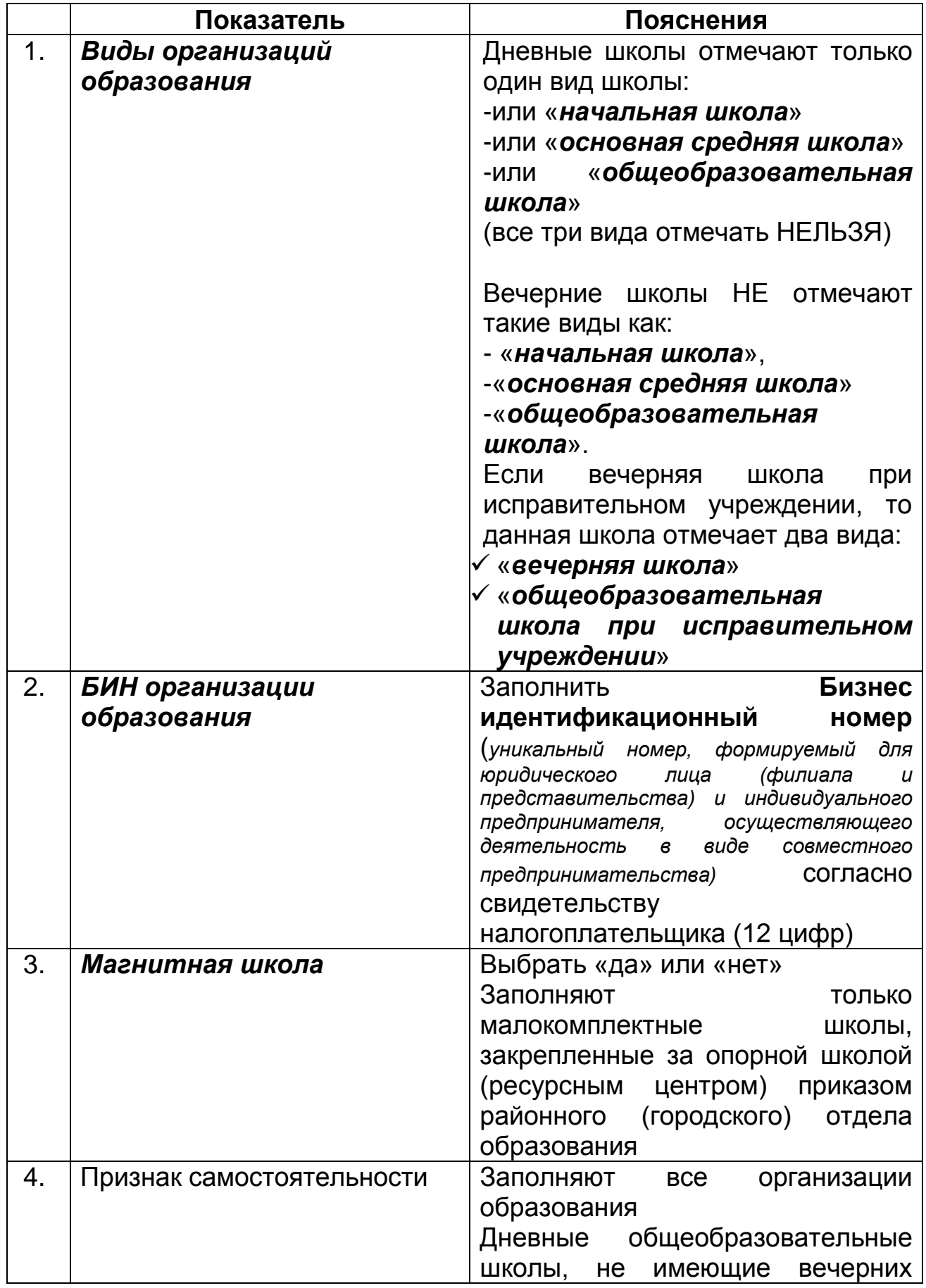

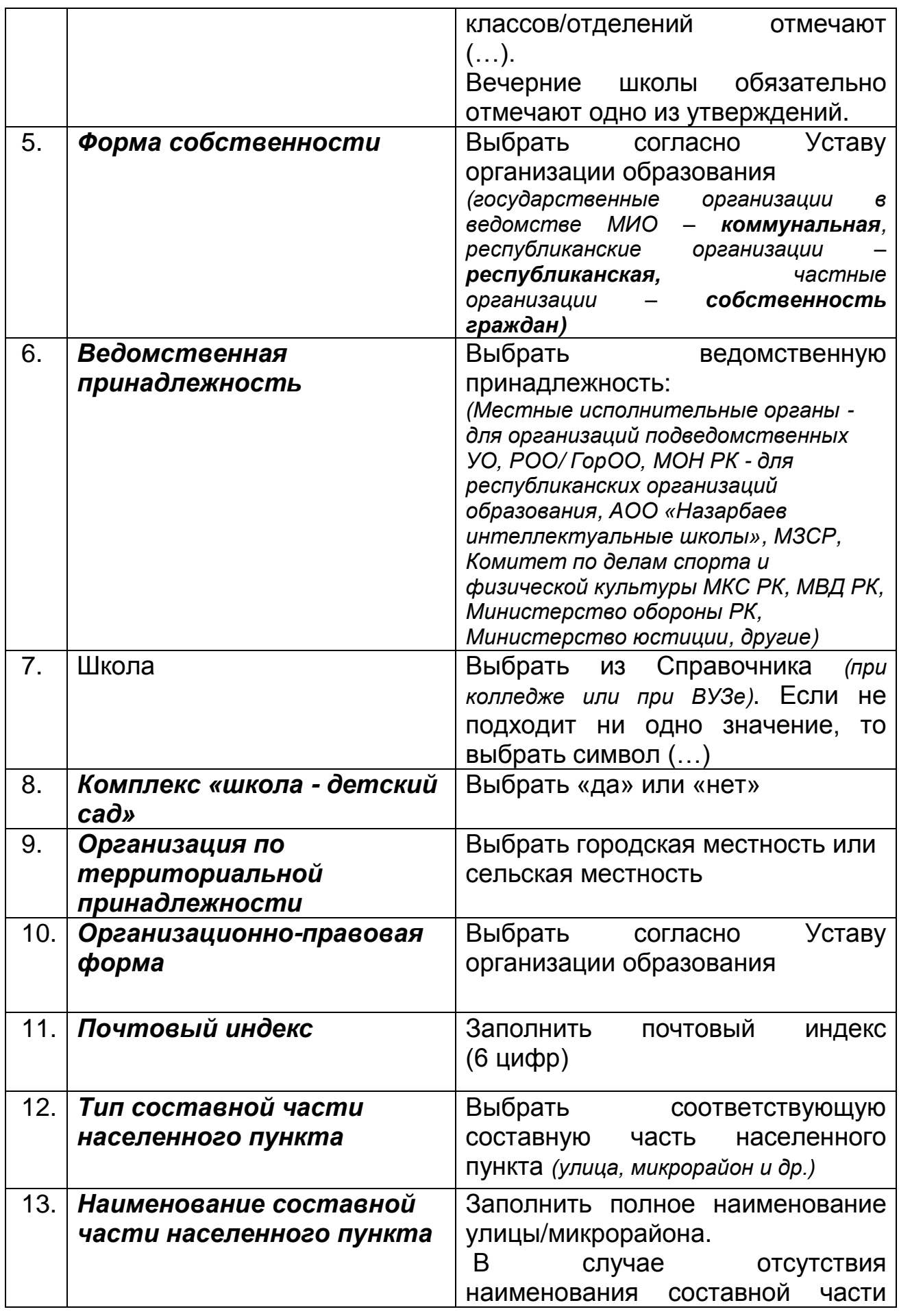

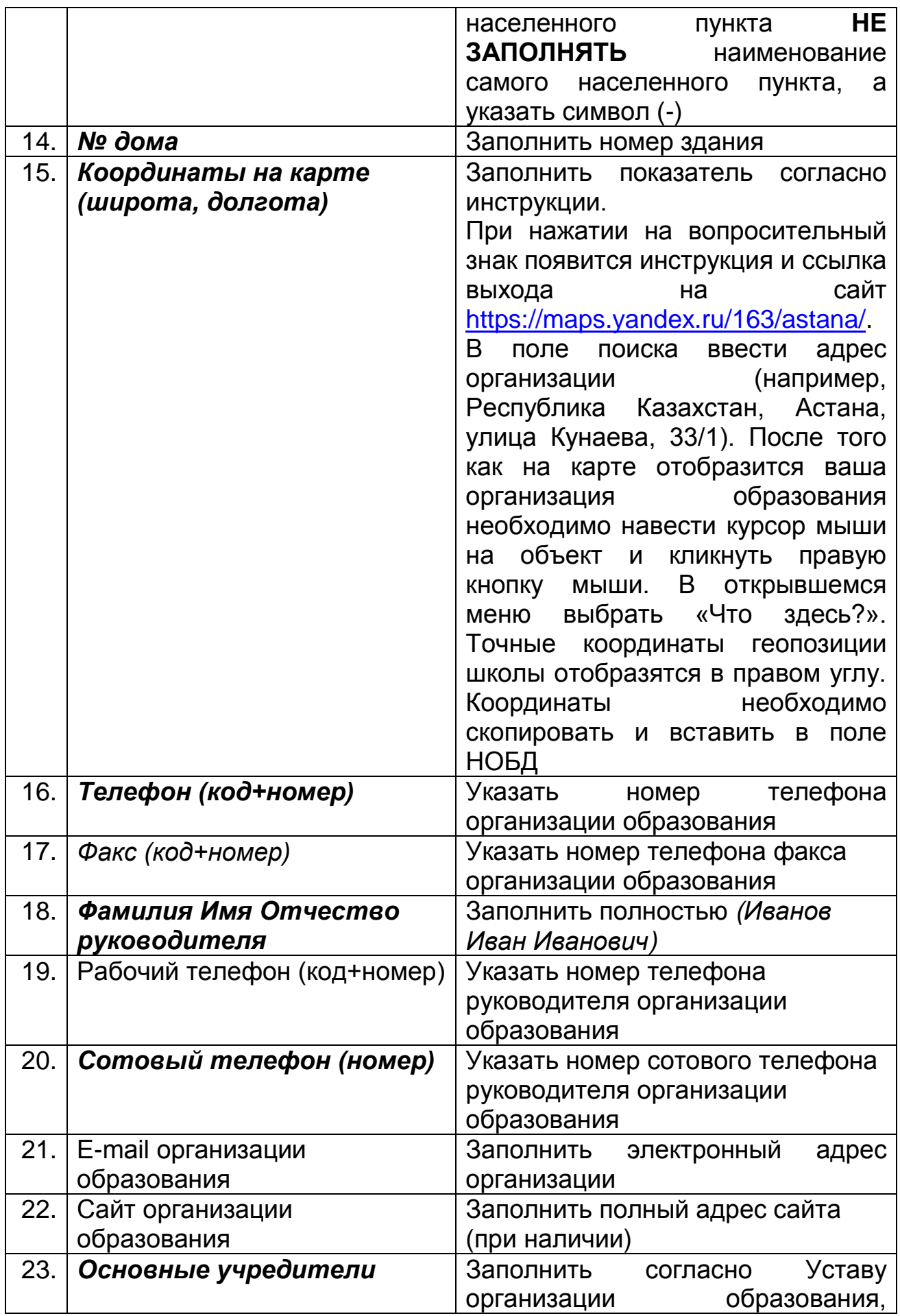

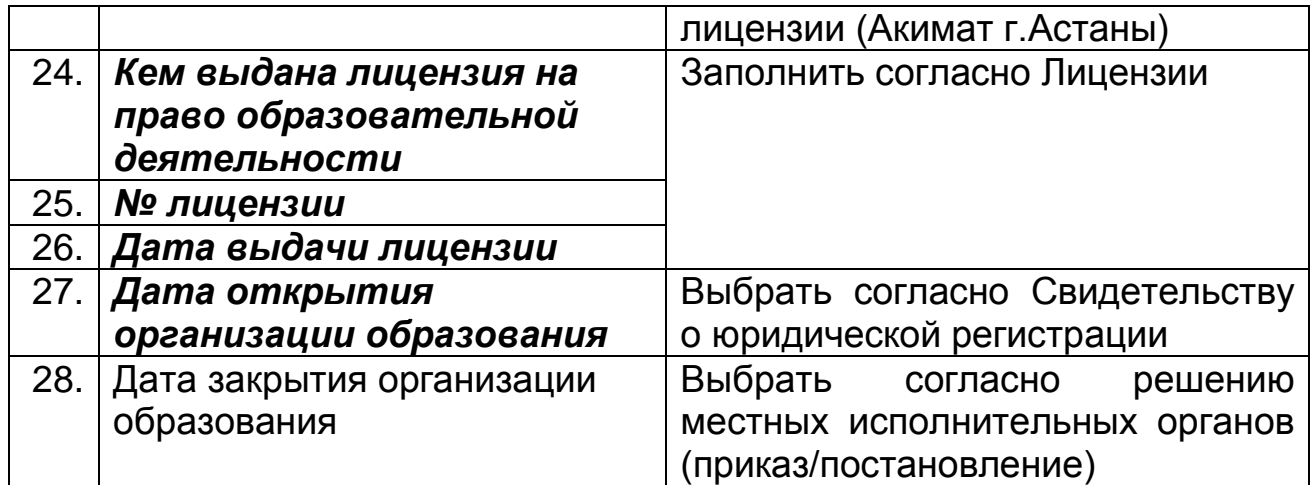

# <span id="page-7-0"></span>**4. Раздел «Материально-техническая база»**

## <span id="page-7-1"></span>**4.1 Подраздел «Сведения о здании»**

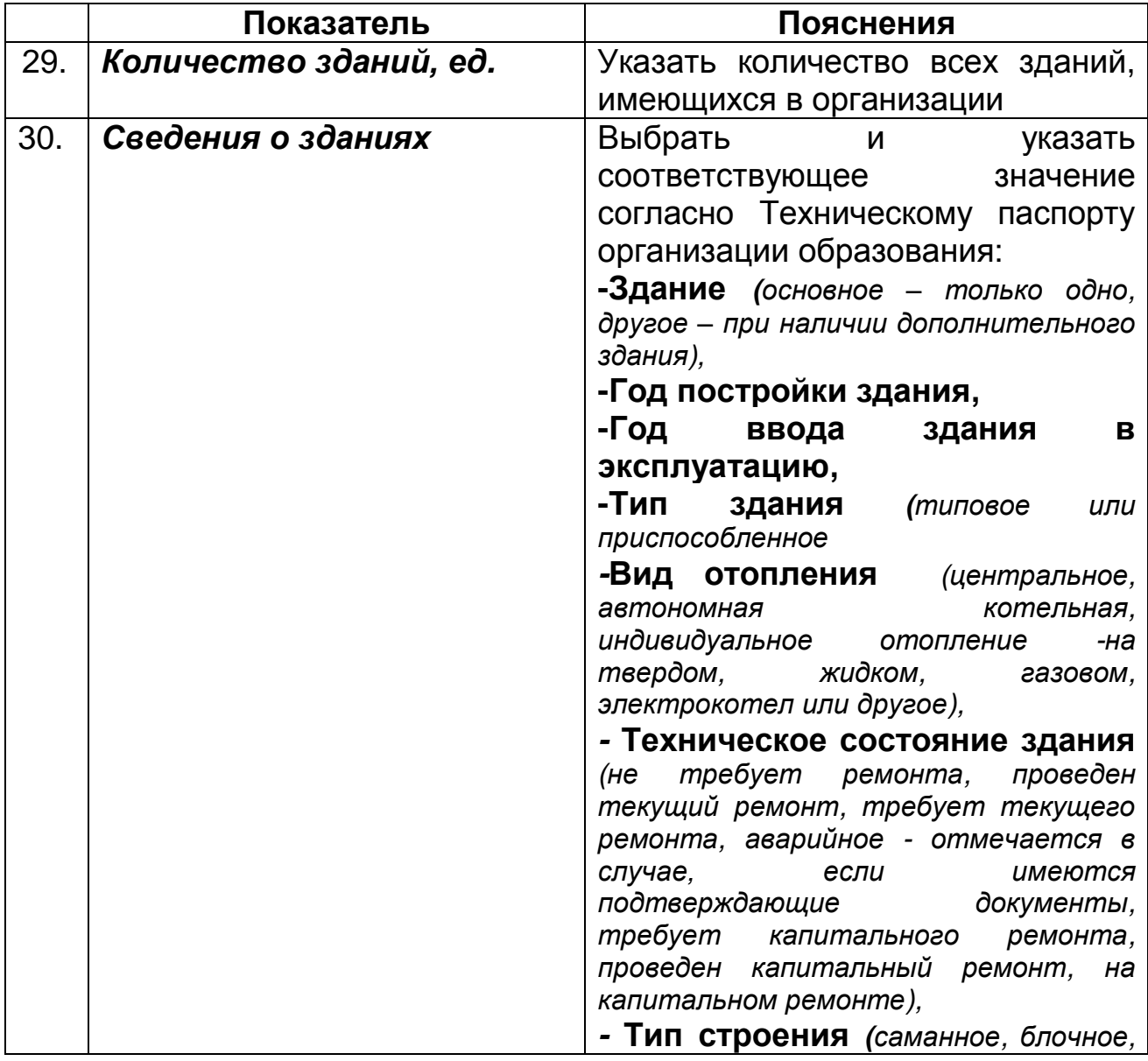

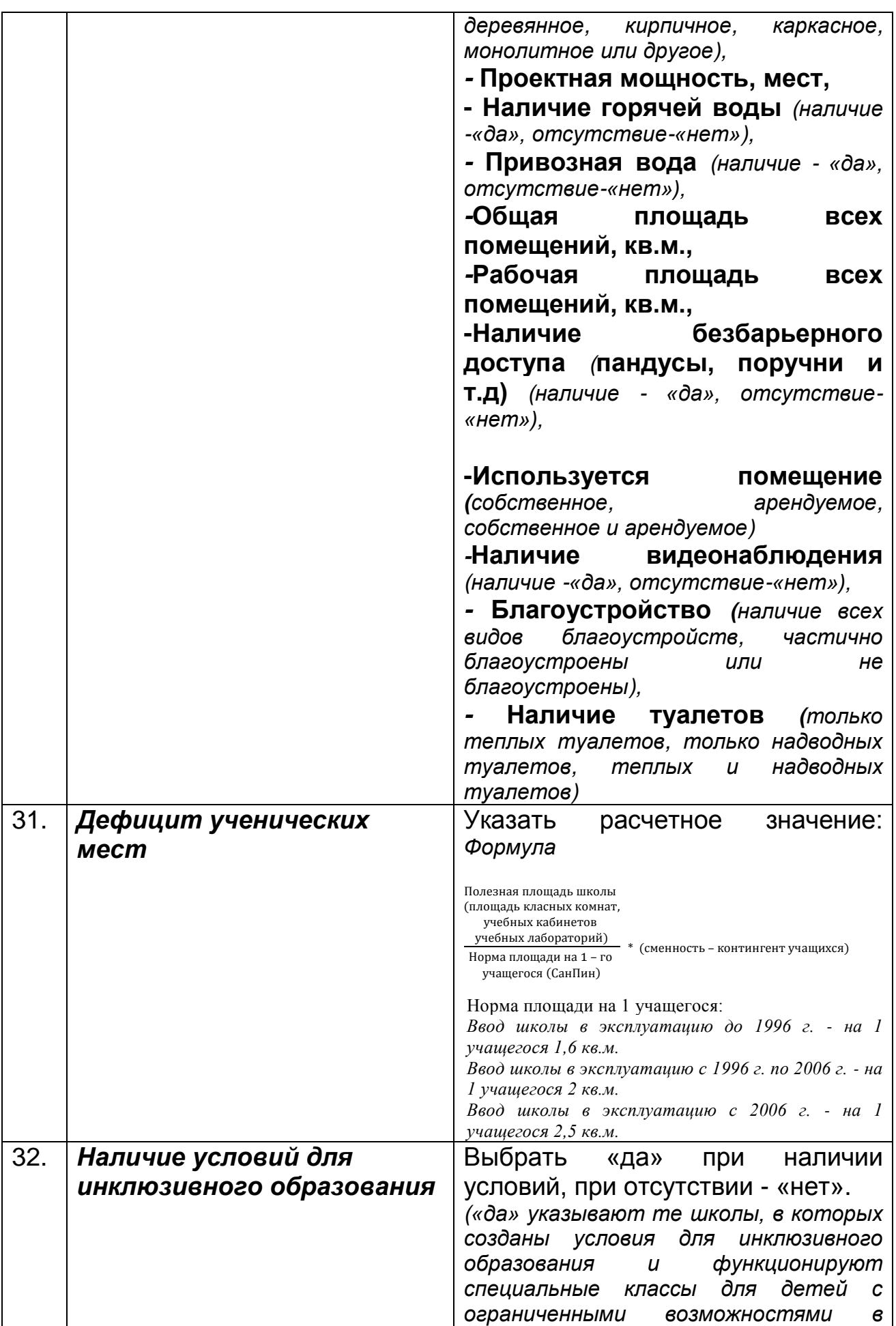

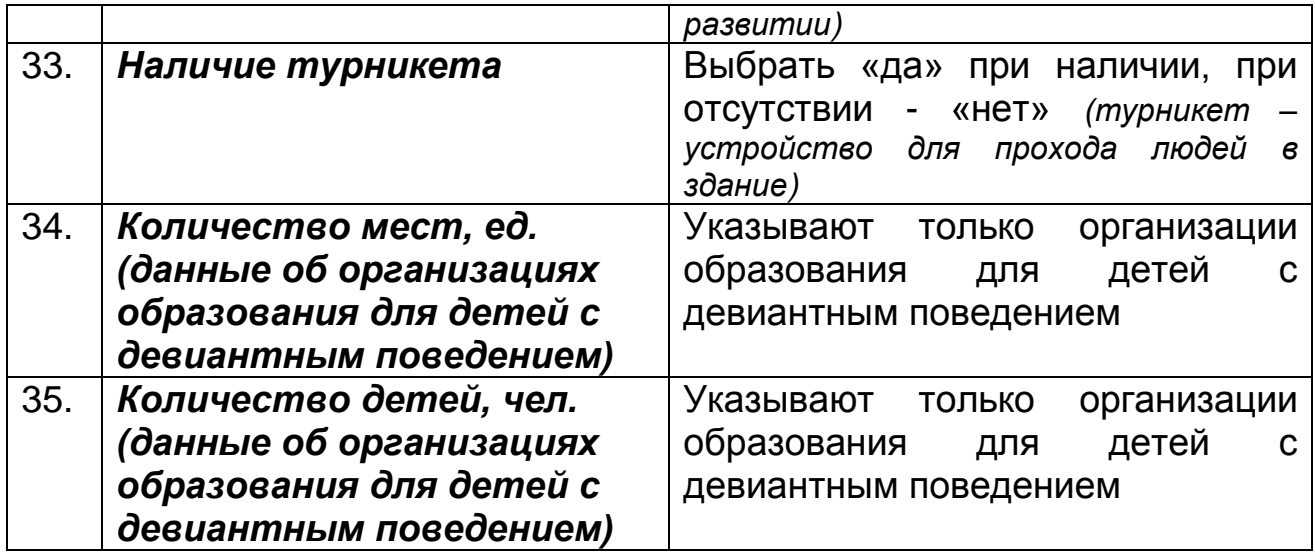

# <span id="page-9-0"></span>**4.2 Подраздел «Библиотека/Учебники»**

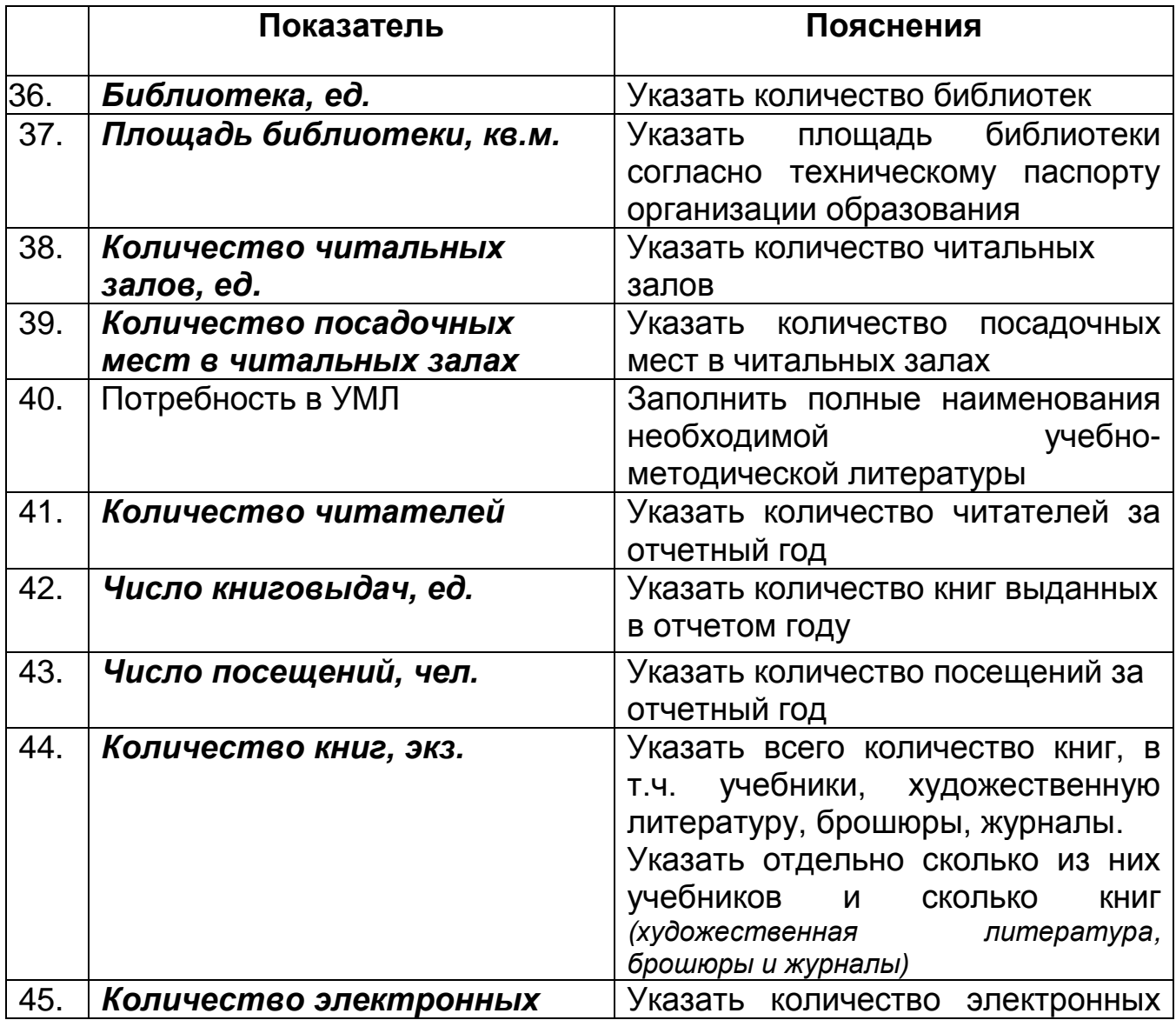

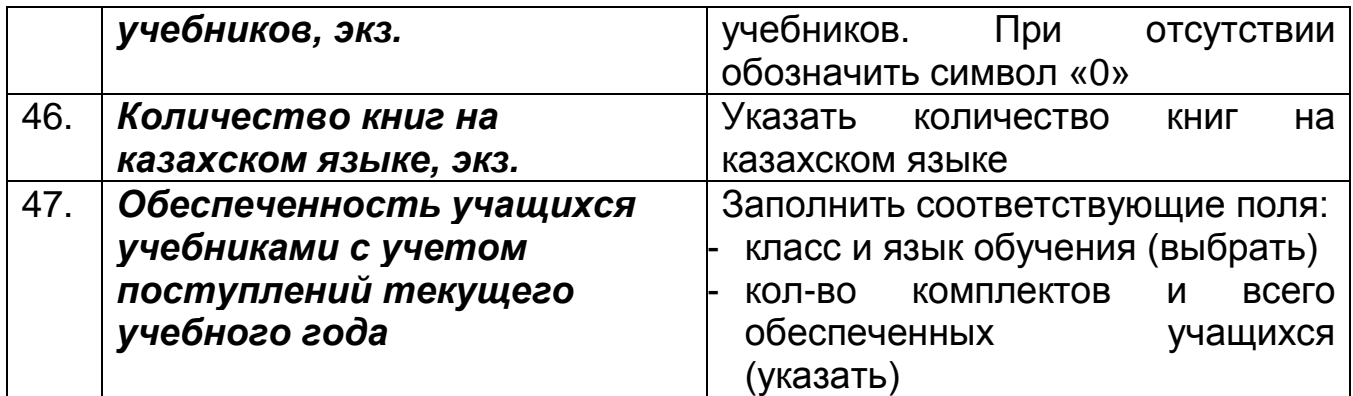

За предоставление данных подраздела «Библиотека/Учебники» несет ответственность библиотекарь или методист школы

### <span id="page-10-0"></span>**4.3 Подраздел «Кабинеты/ Классы/ Аудитории»**

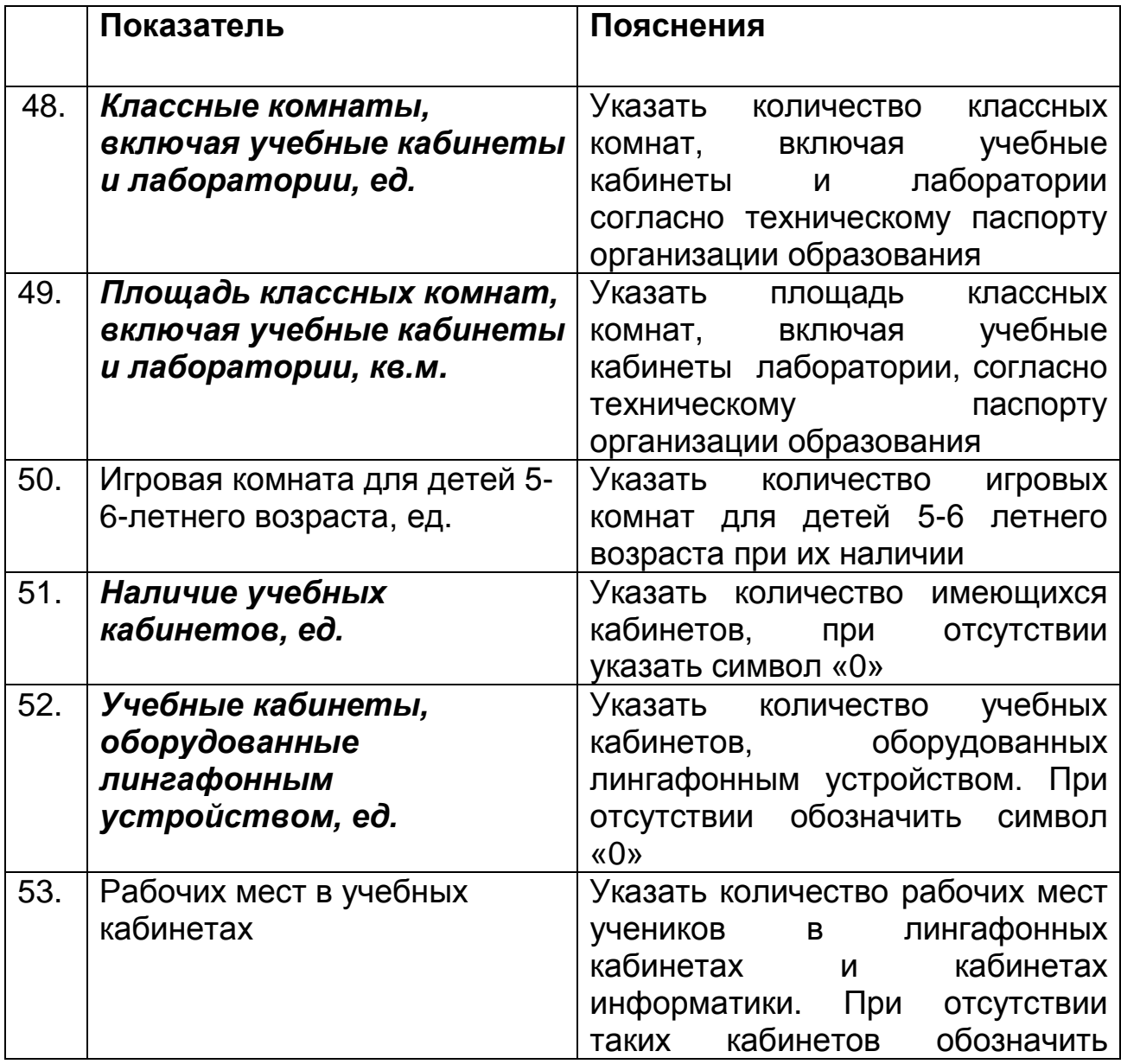

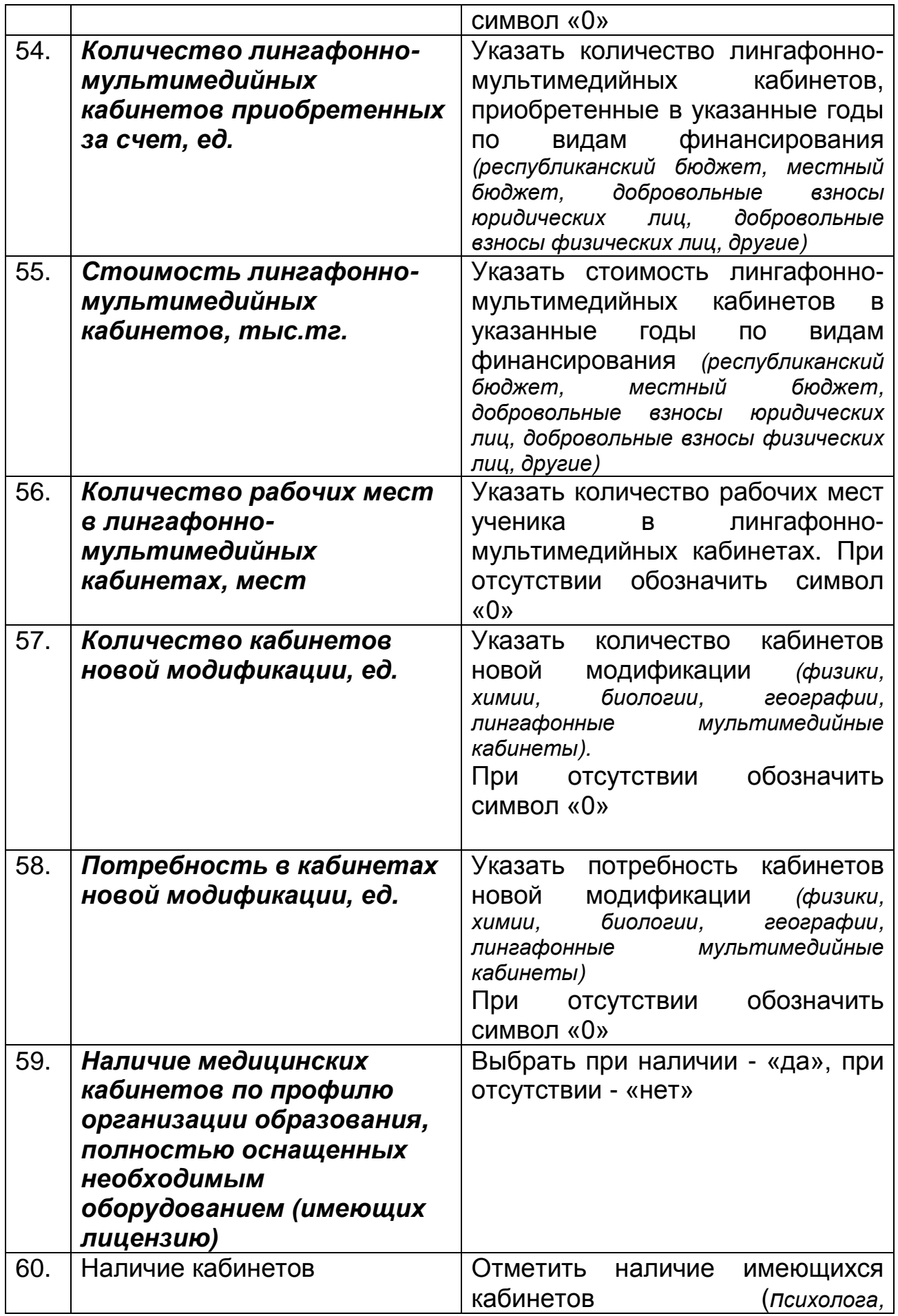

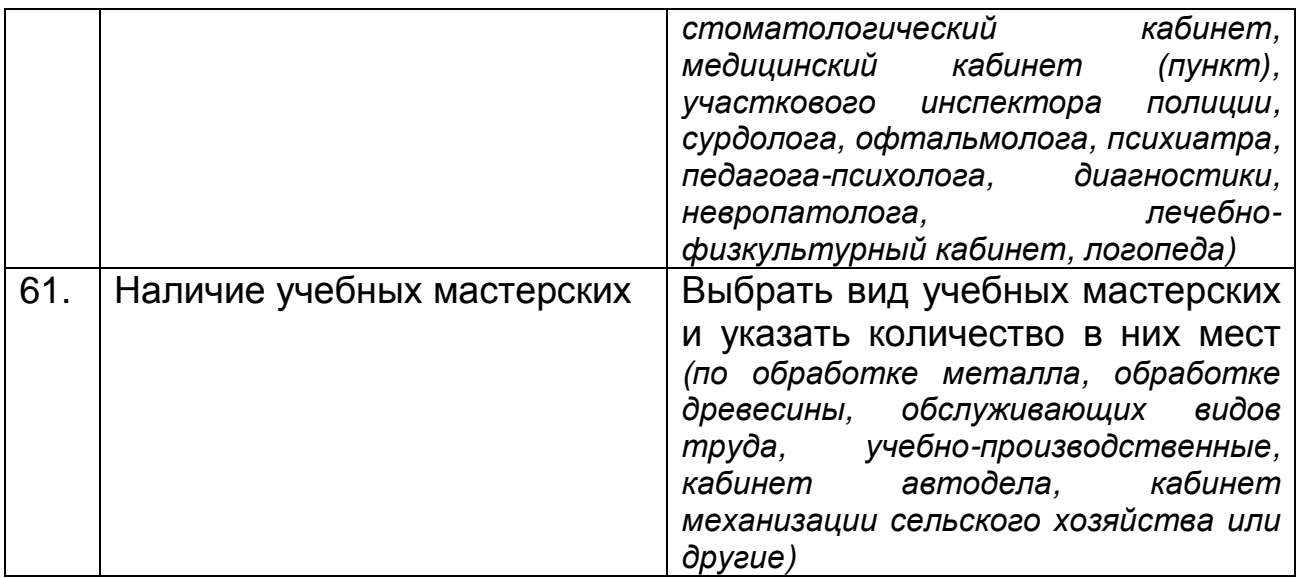

# <span id="page-12-0"></span>**4.4 Подраздел «Компьютеризация»**

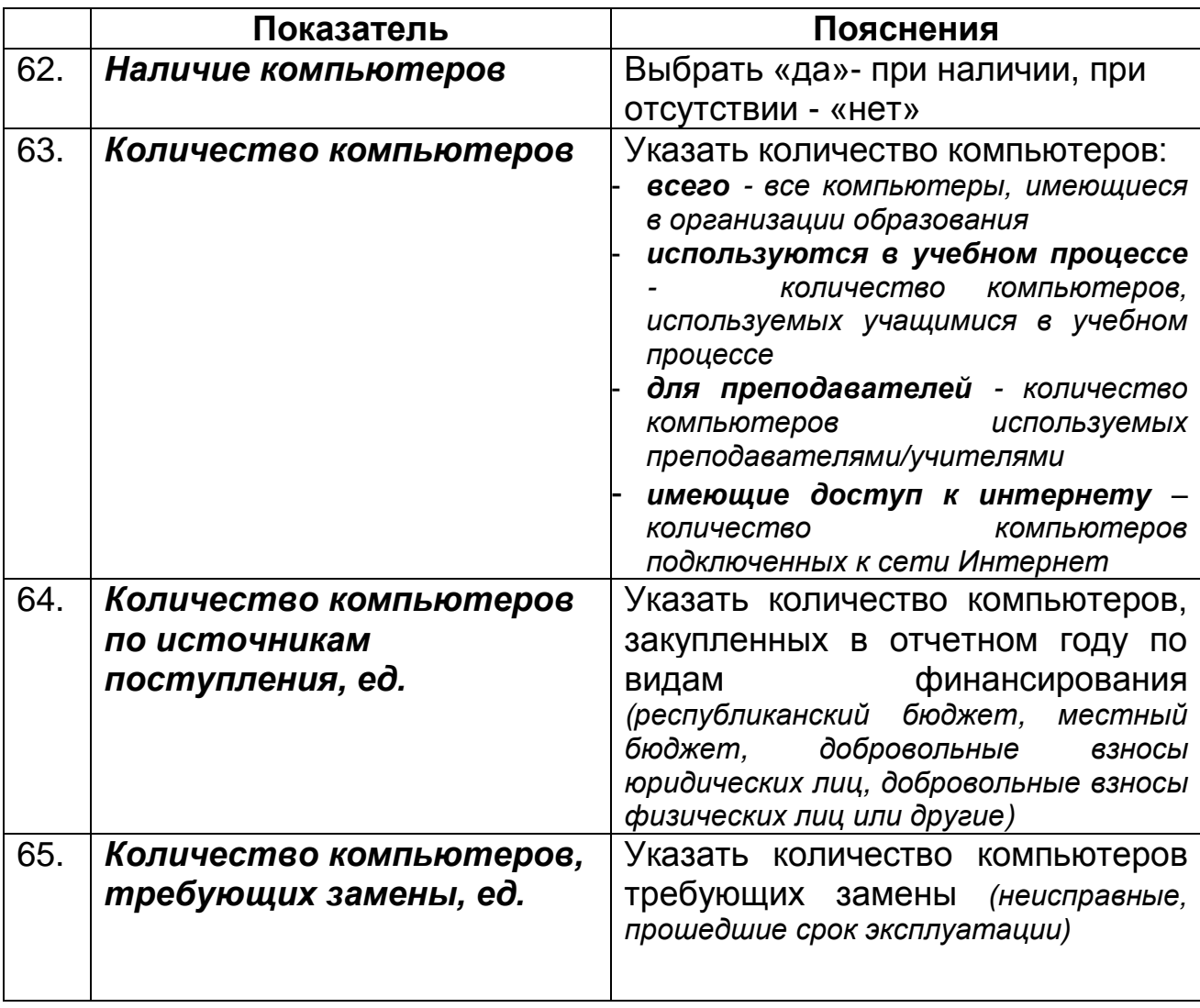

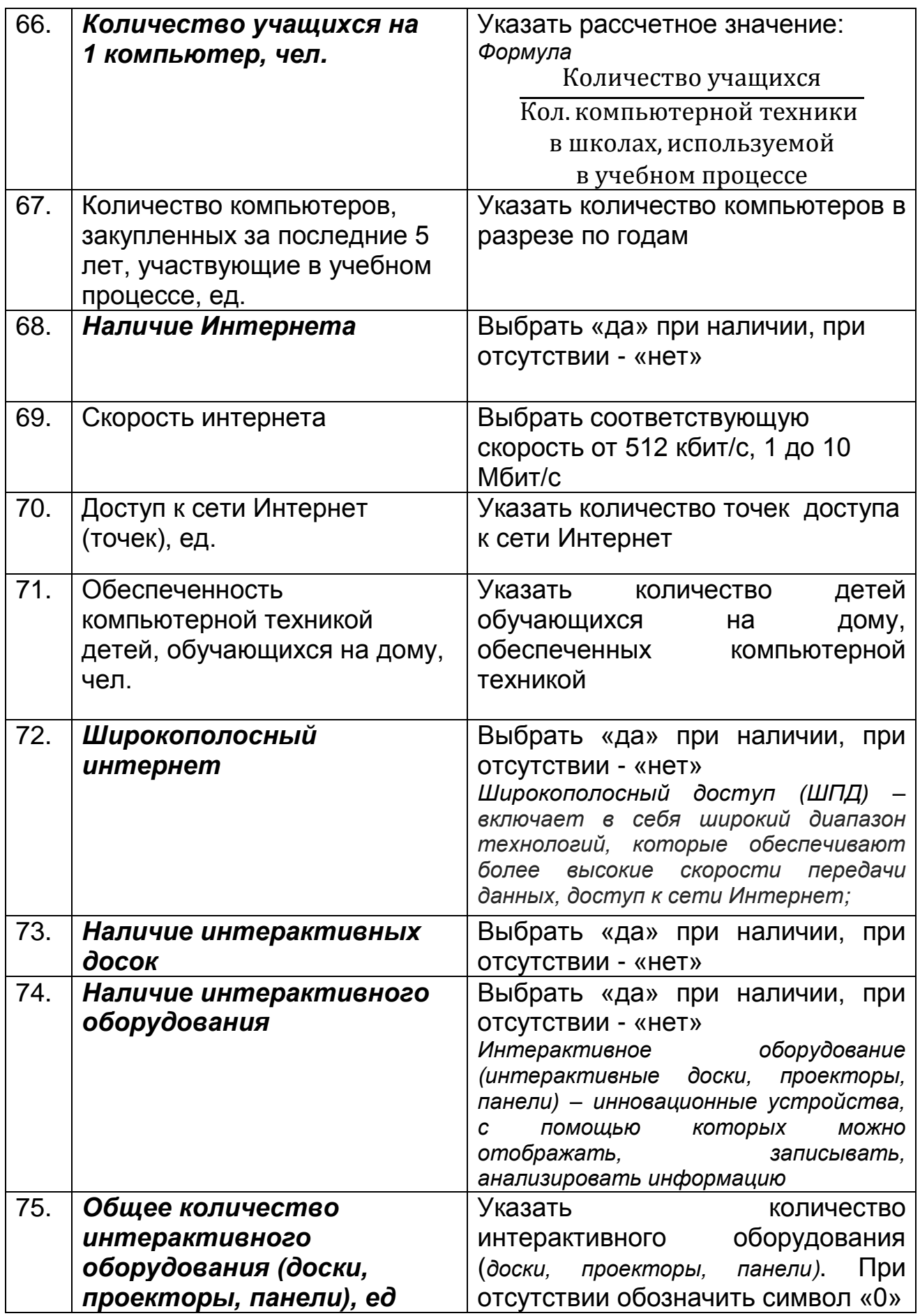

# <span id="page-14-0"></span>**4.5 Подраздел «Столовая»**

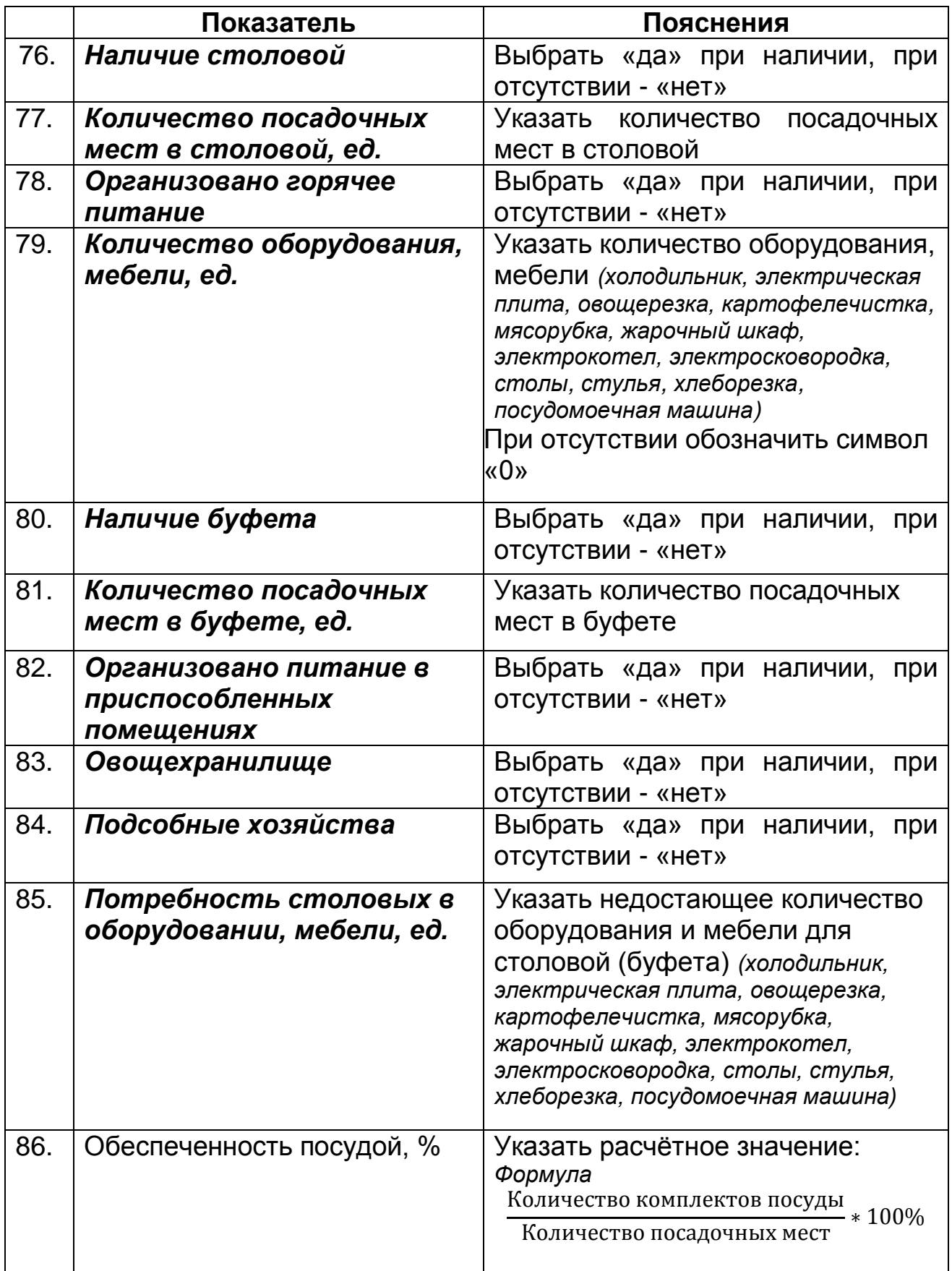

## <span id="page-15-0"></span>**4.6 Подраздел «Дополнительные сведения по МТБ»**

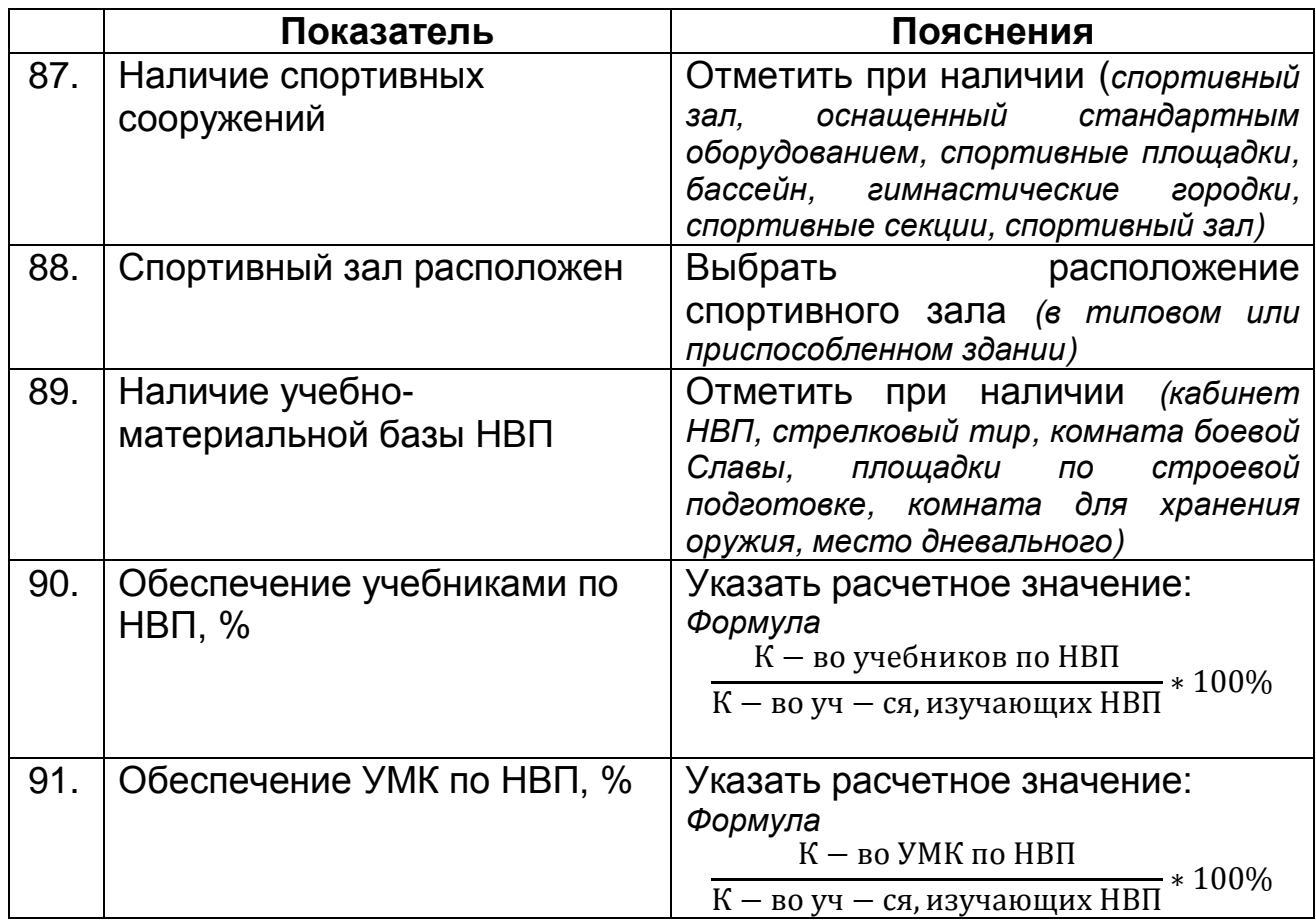

## <span id="page-15-1"></span>**5. Раздел «Основные сведения об образовательном процессе»**

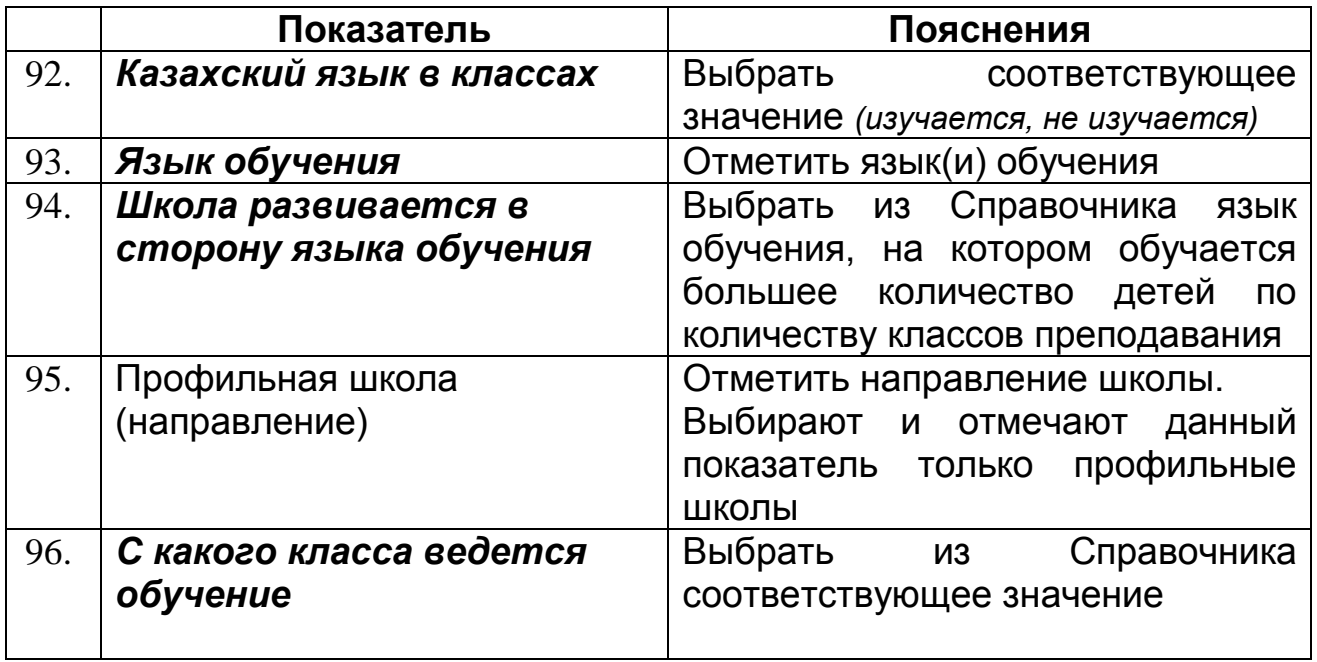

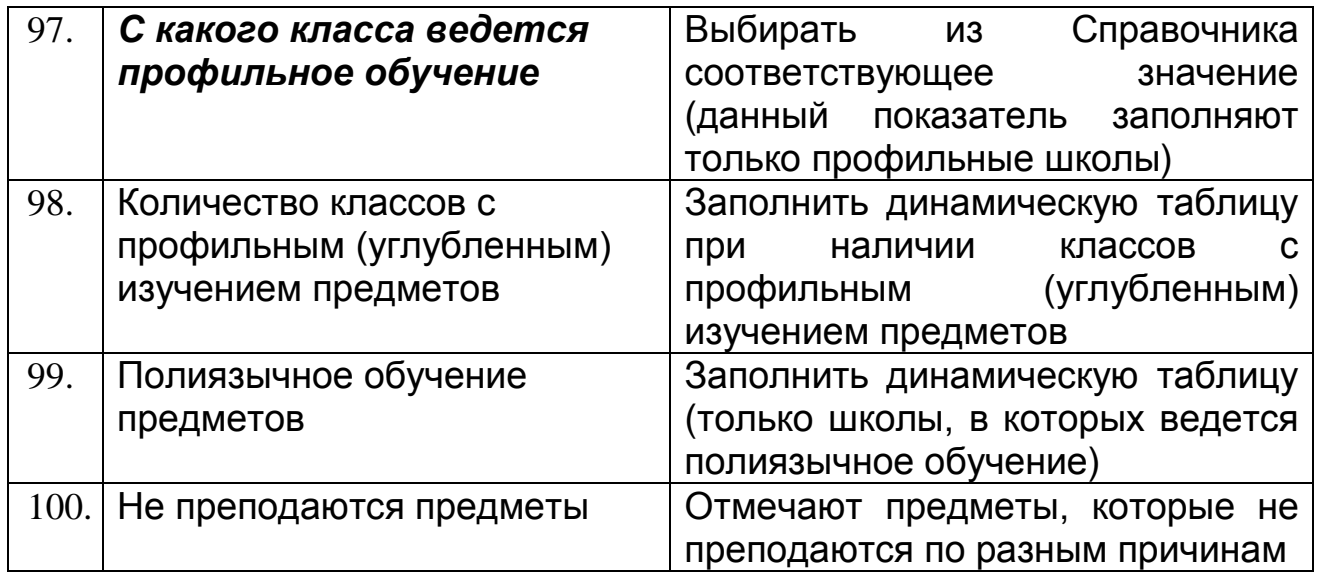

### <span id="page-16-0"></span>**5.1 Вкладка «Соревнования, конкурсы и олимпиады»**

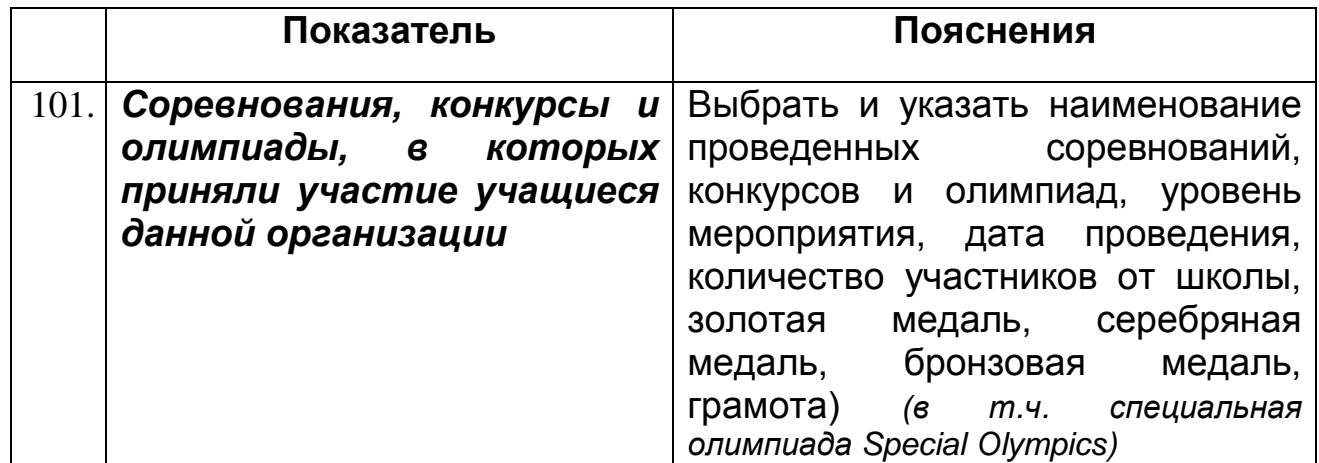

## <span id="page-16-1"></span>**6. Раздел «Основные сведения об объекте образования»**

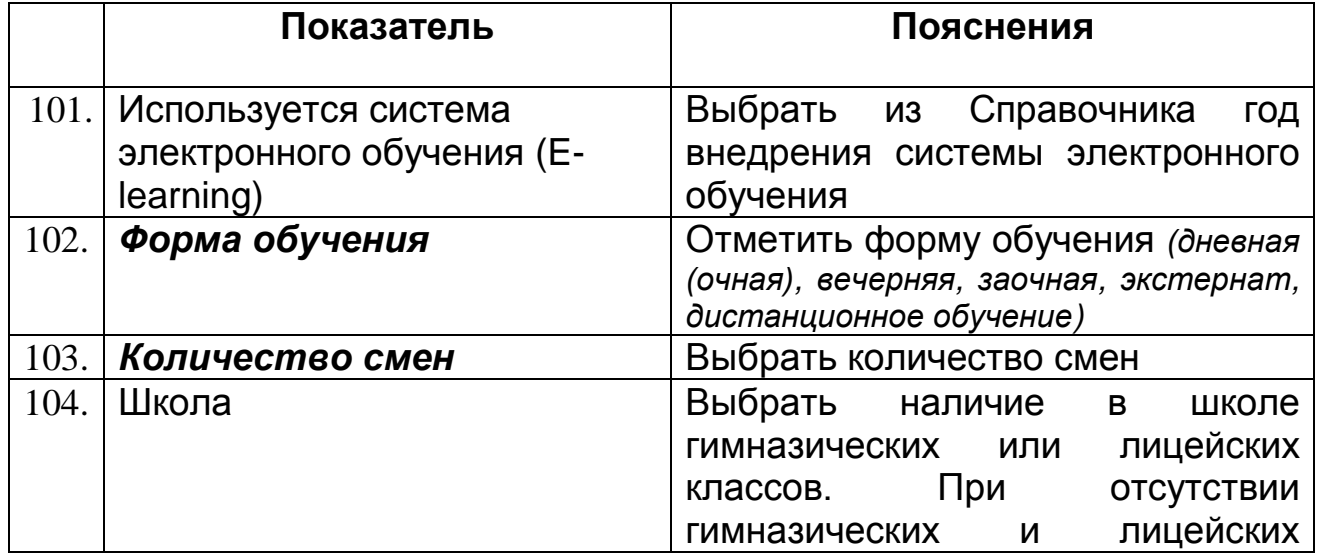

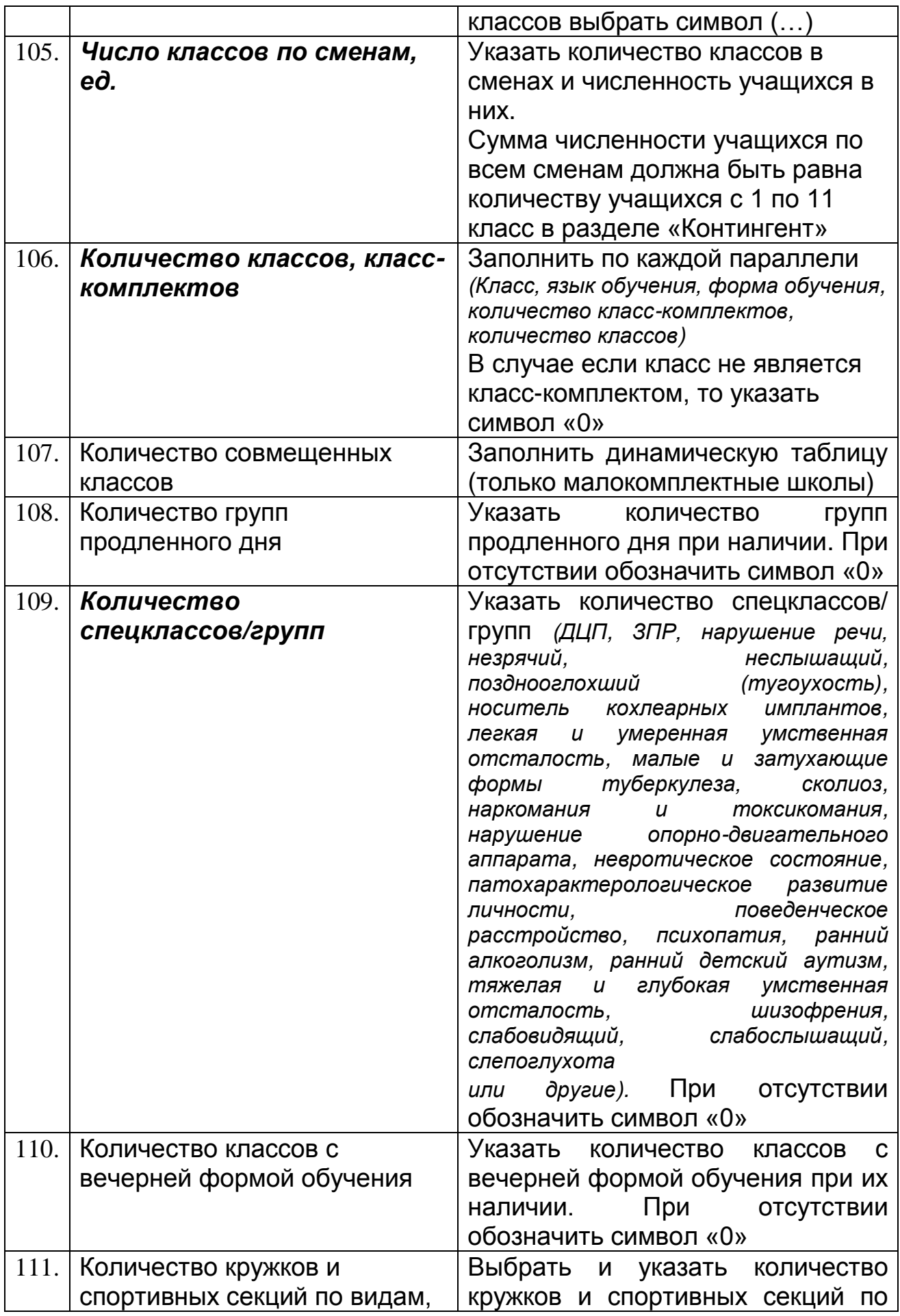

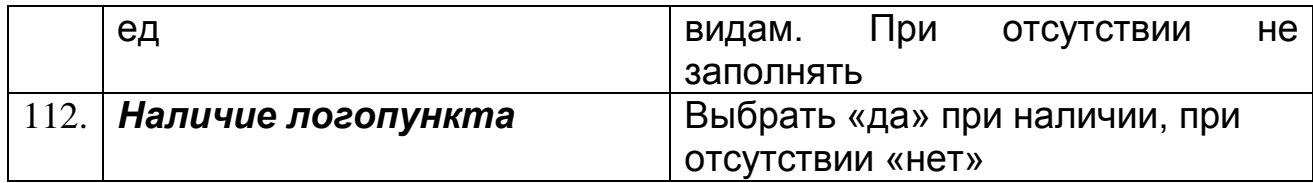

# <span id="page-18-0"></span>**7. Раздел «Общежитие/Интернат»**

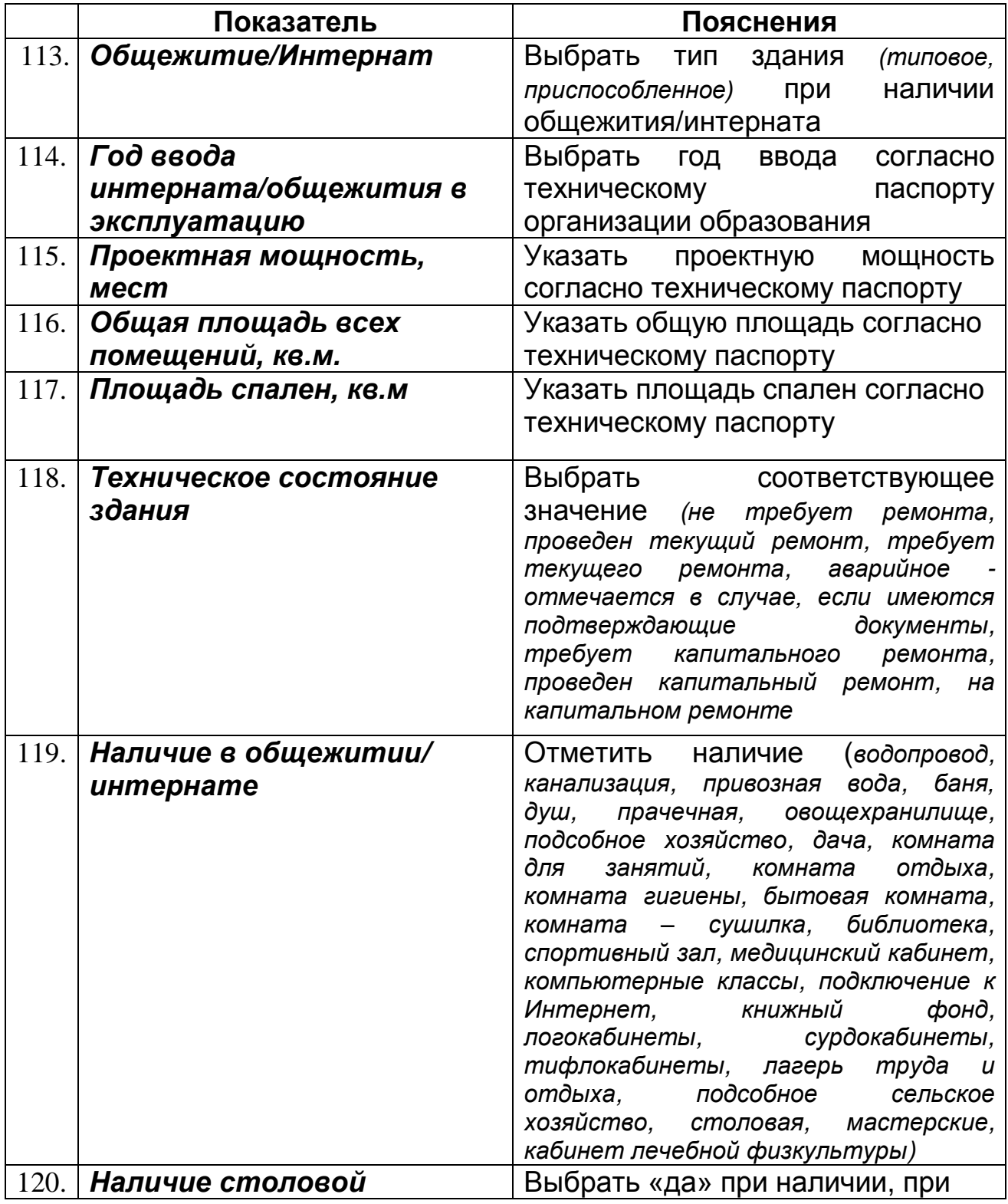

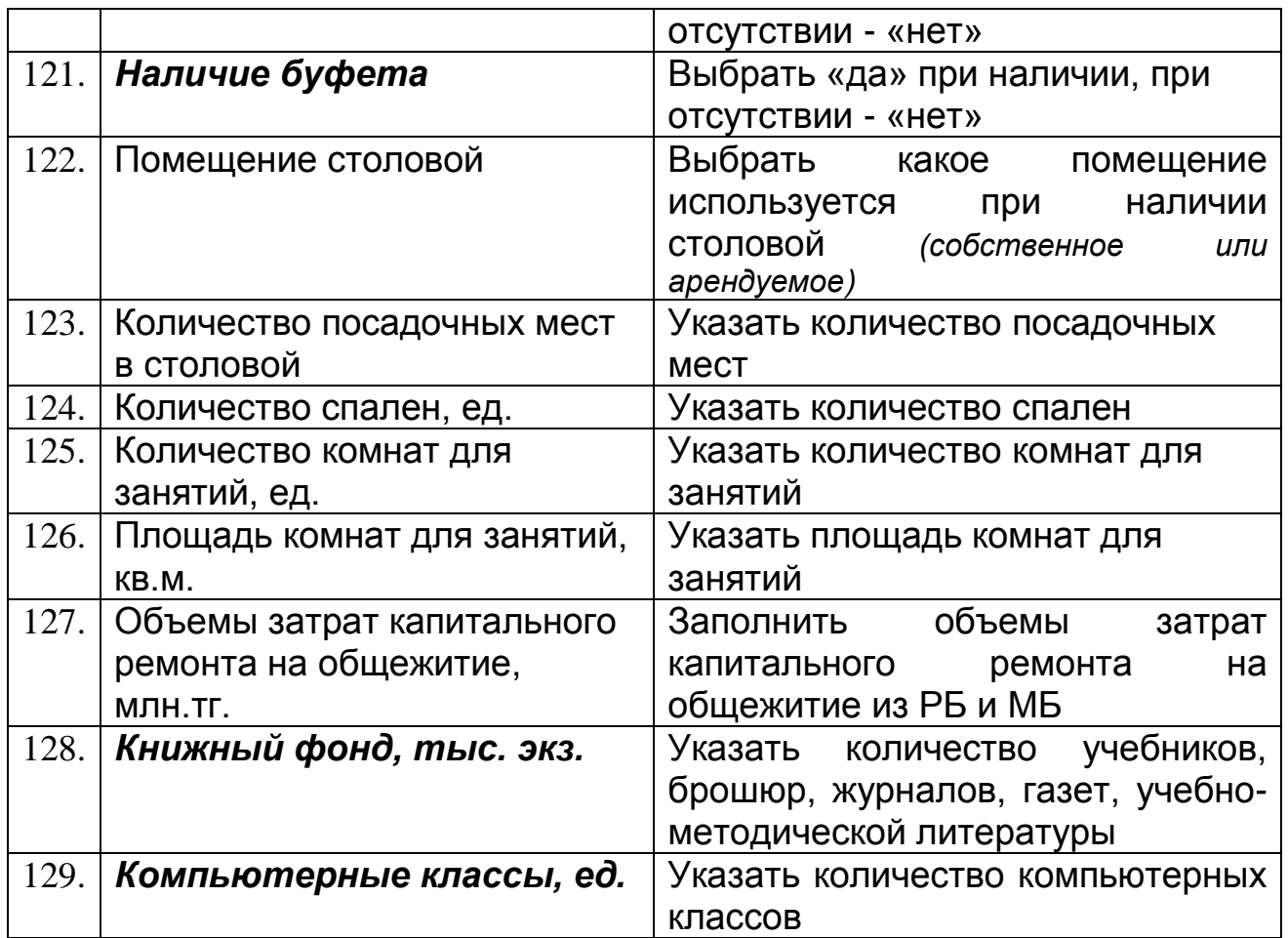

# <span id="page-19-0"></span>**8. Раздел «Дополнительные сведения»**

# <span id="page-19-1"></span>**8.1 Подраздел «Дополнительные сведения о кадрах»**

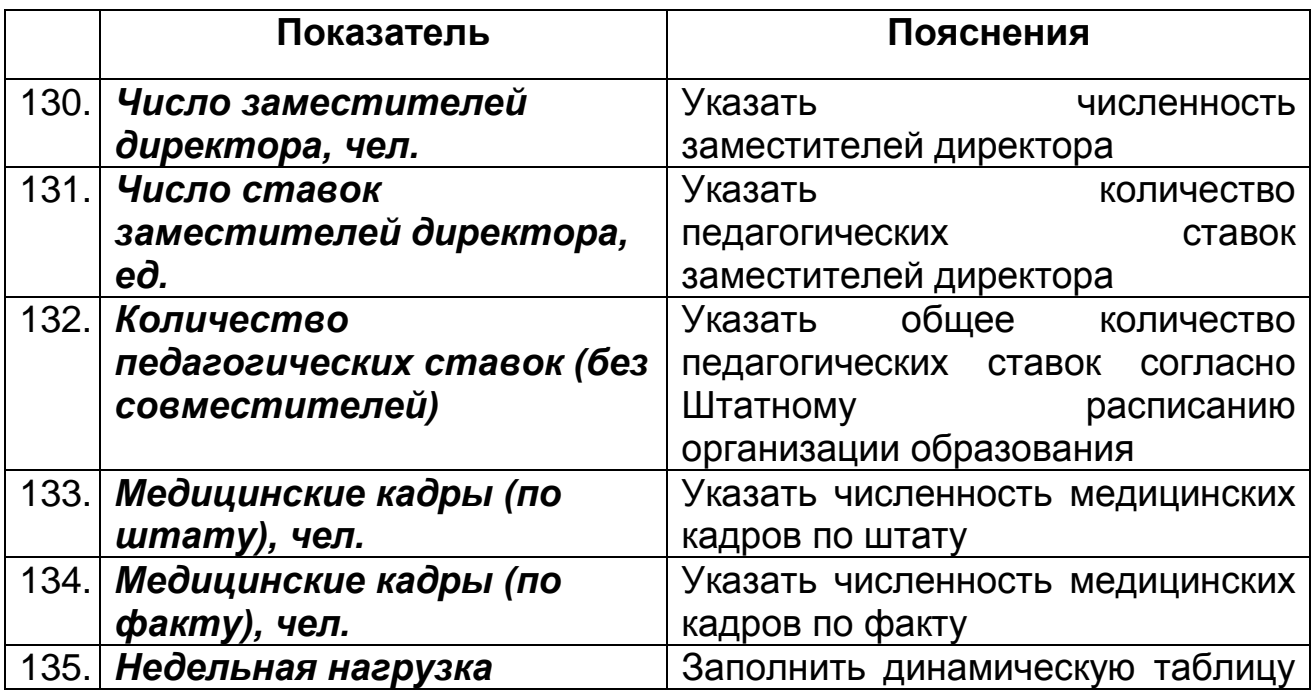

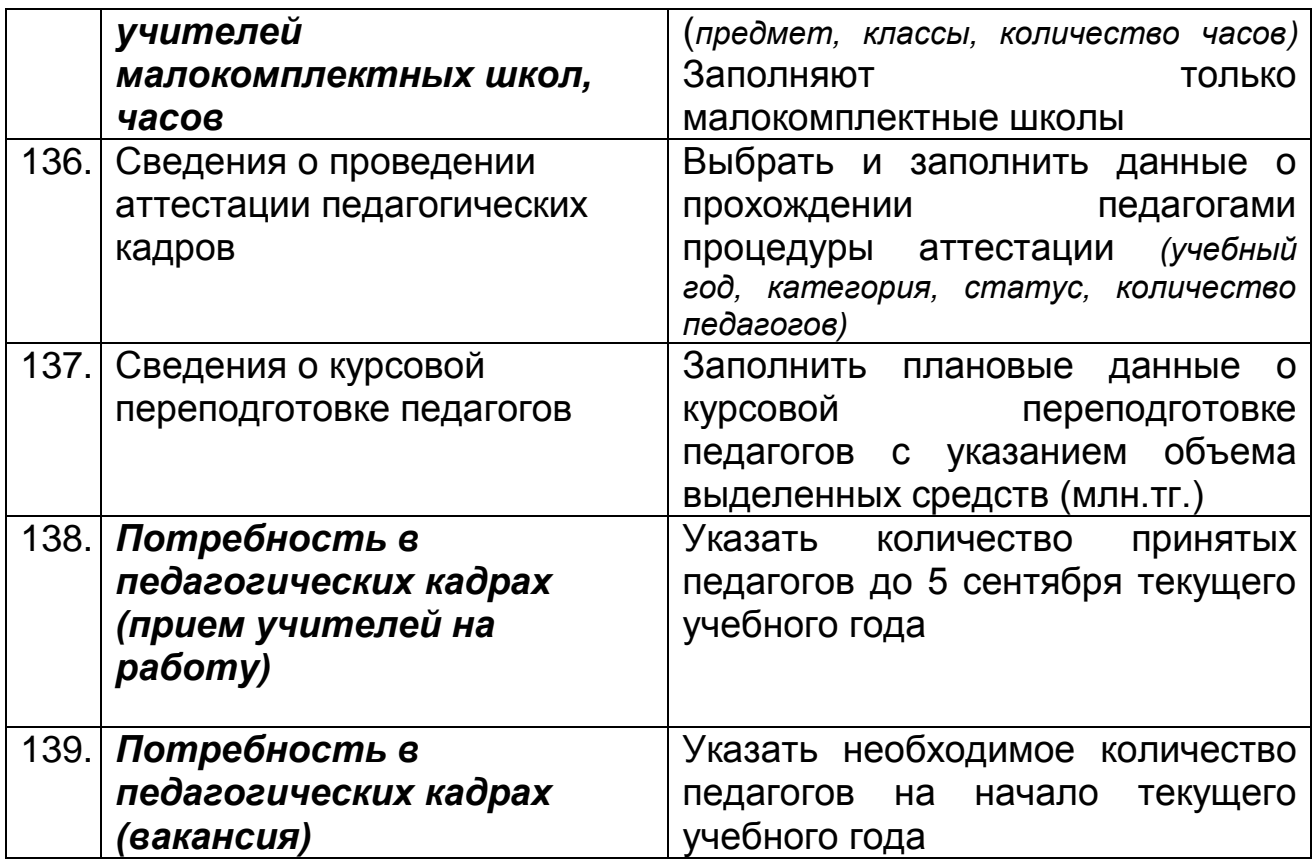

### <span id="page-20-0"></span>**8.2 Подраздел «Дополнительные сведения о контингенте»**

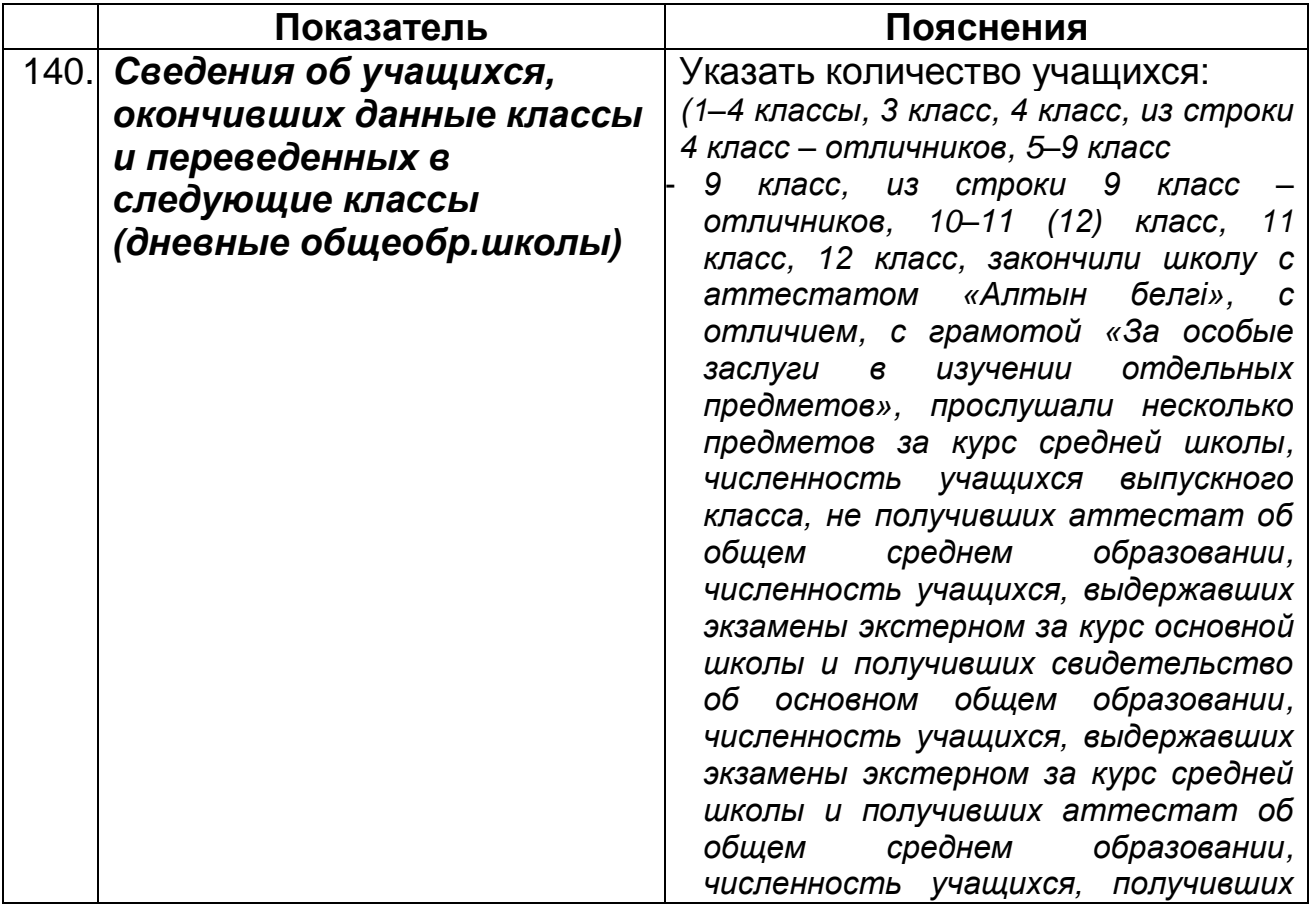

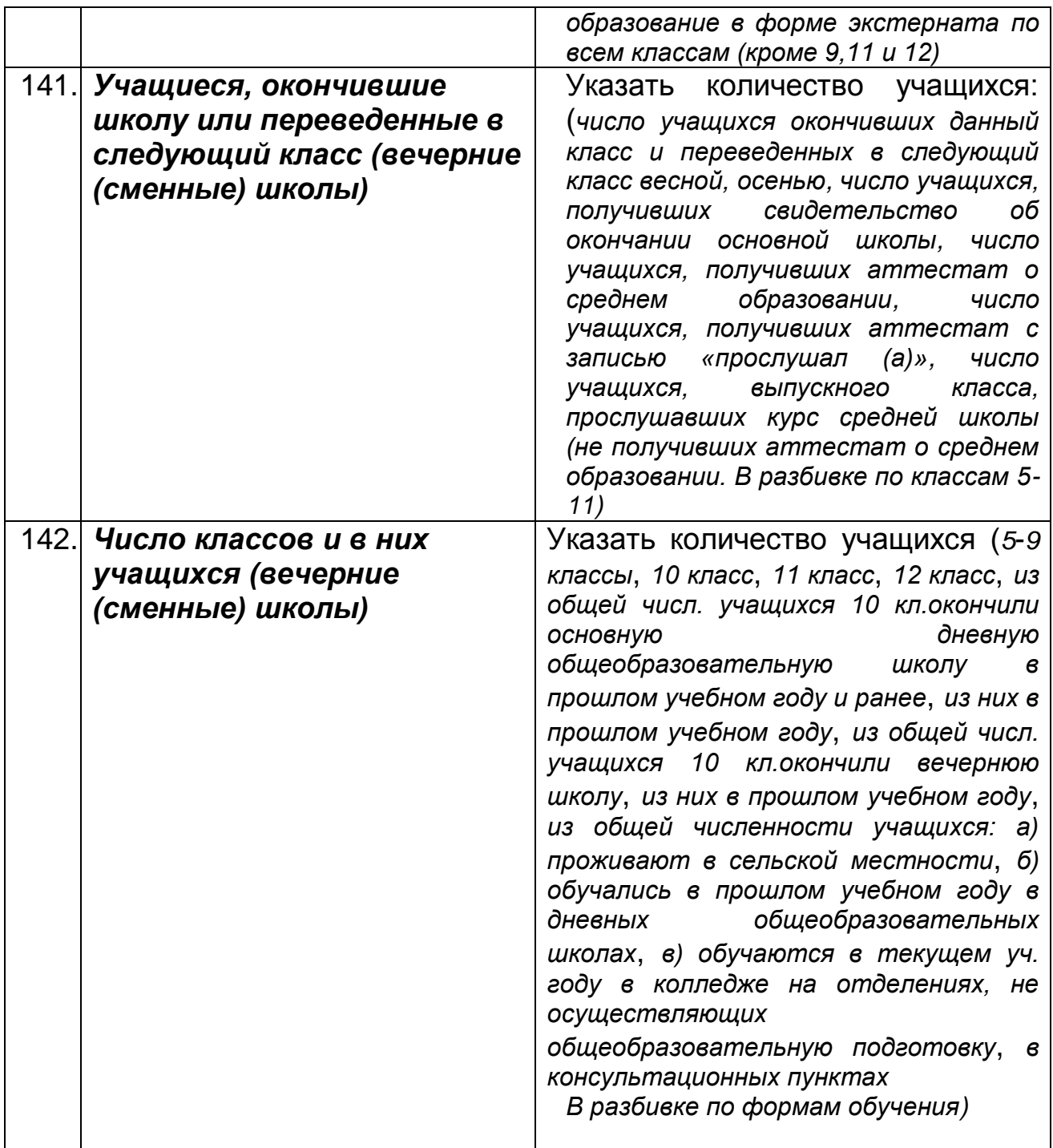

# <span id="page-21-0"></span>**8.3 Вкладка «Выпускники»**

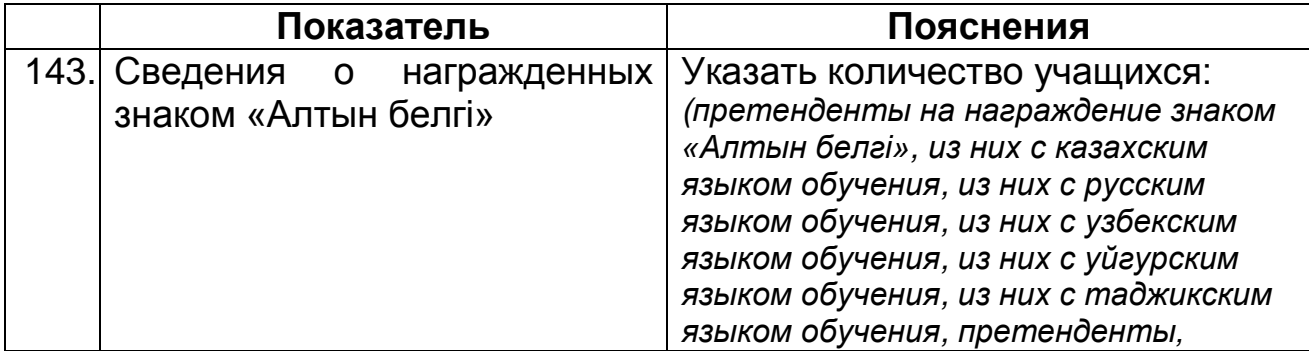

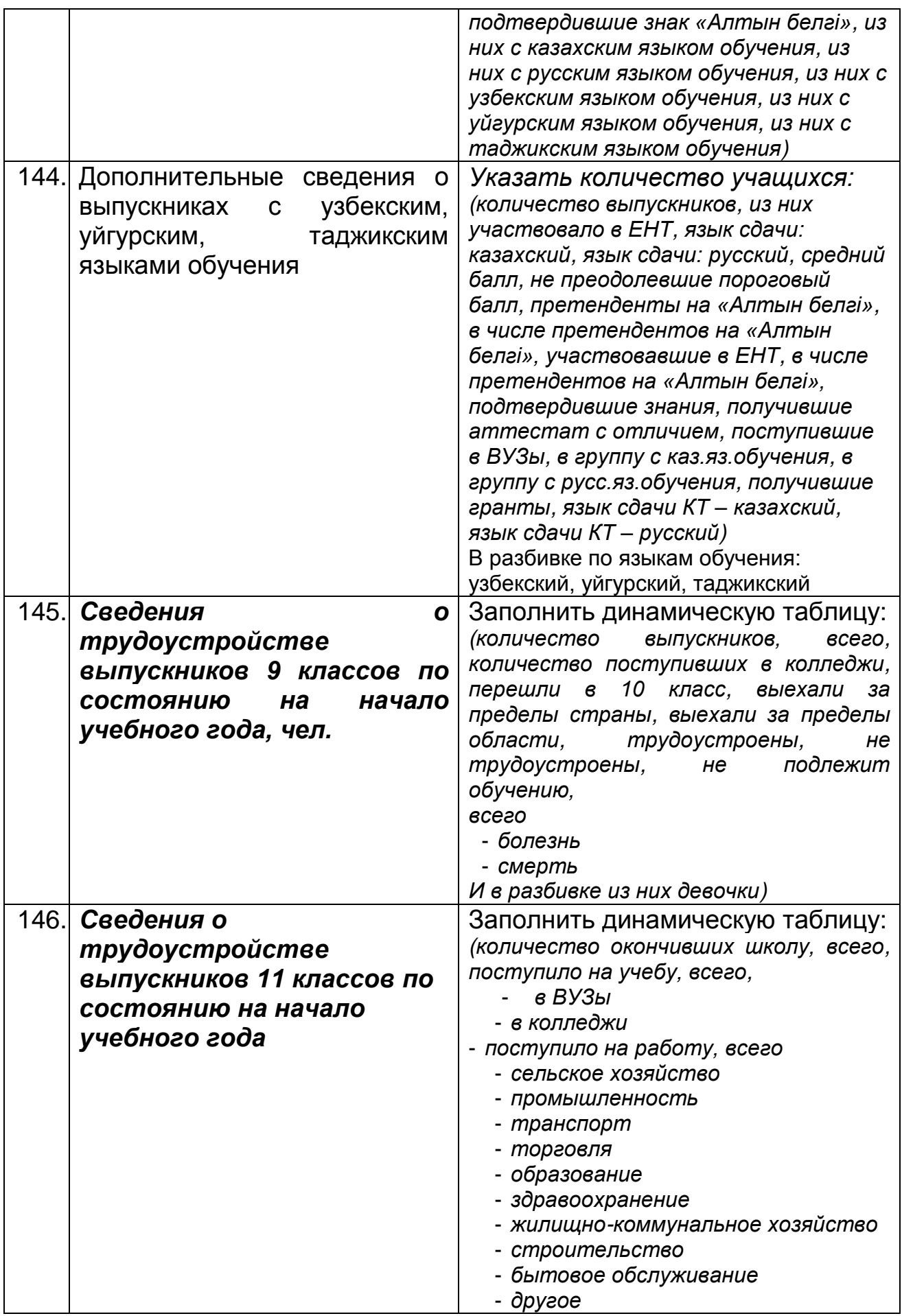

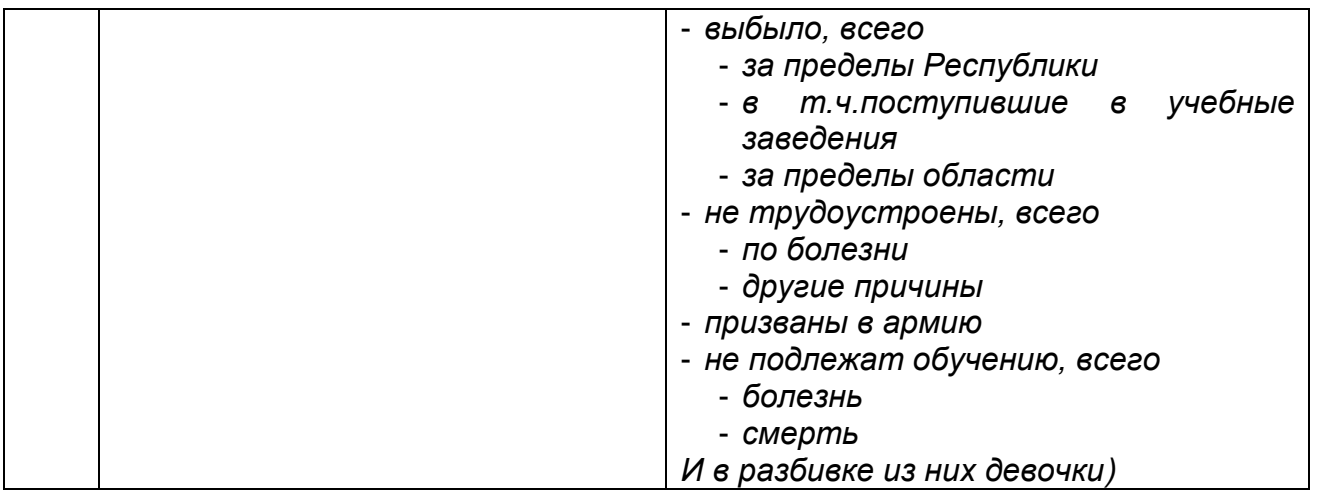

### <span id="page-23-0"></span>**8.4 Подраздел «Финансирование»** общеобразовательные организации образования не заполняют

### <span id="page-23-1"></span>**8.5 Подраздел «Попечительские советы»**

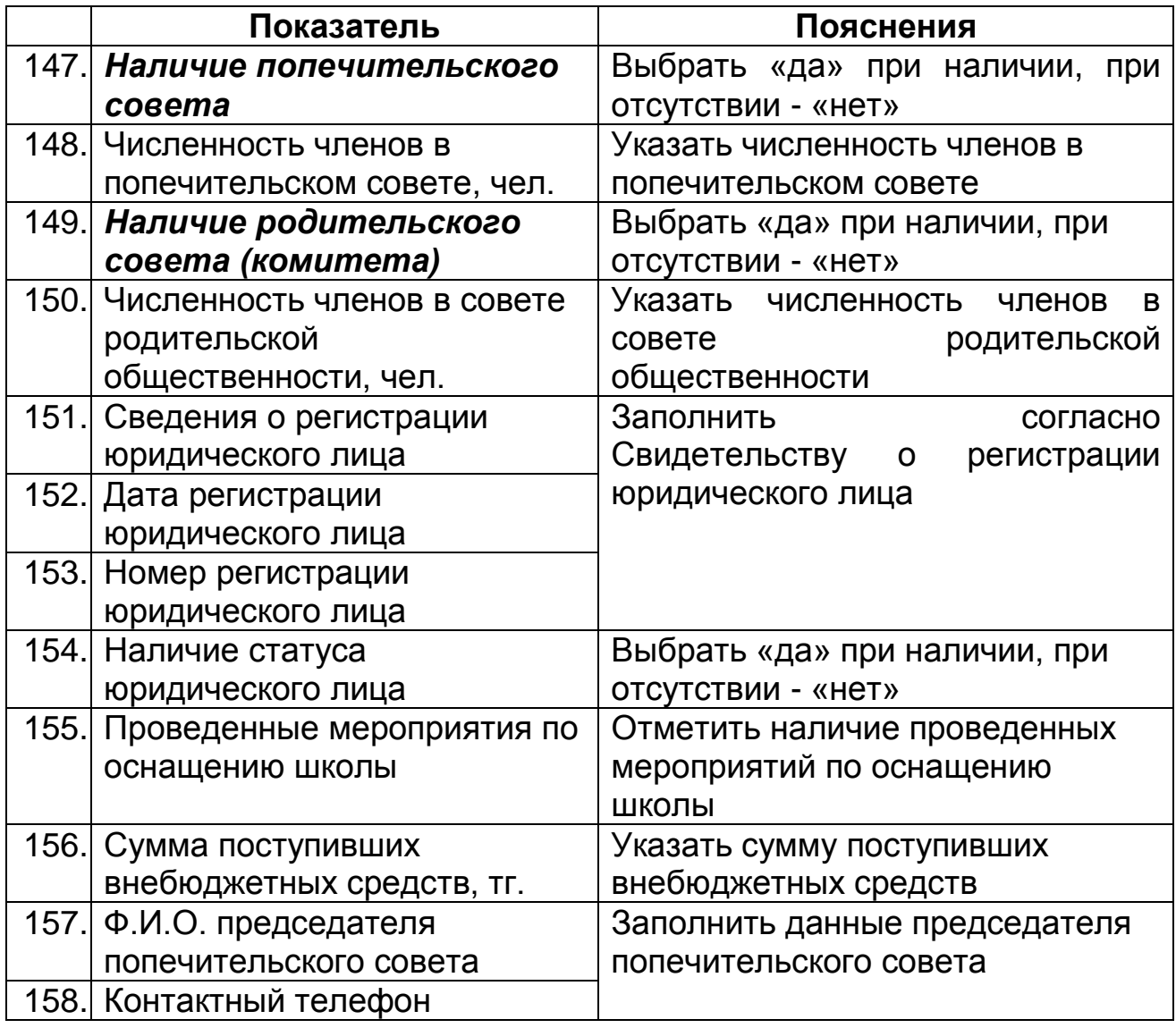

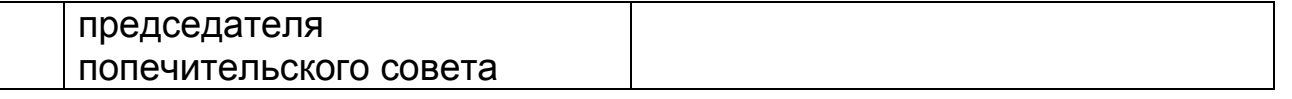

#### <span id="page-24-0"></span>**8.6 Подраздел «Социальное партнерство»** общеобразовательные организации образования не заполняют

### <span id="page-24-1"></span>**9. Раздел «Ответственный за паспортизацию»**

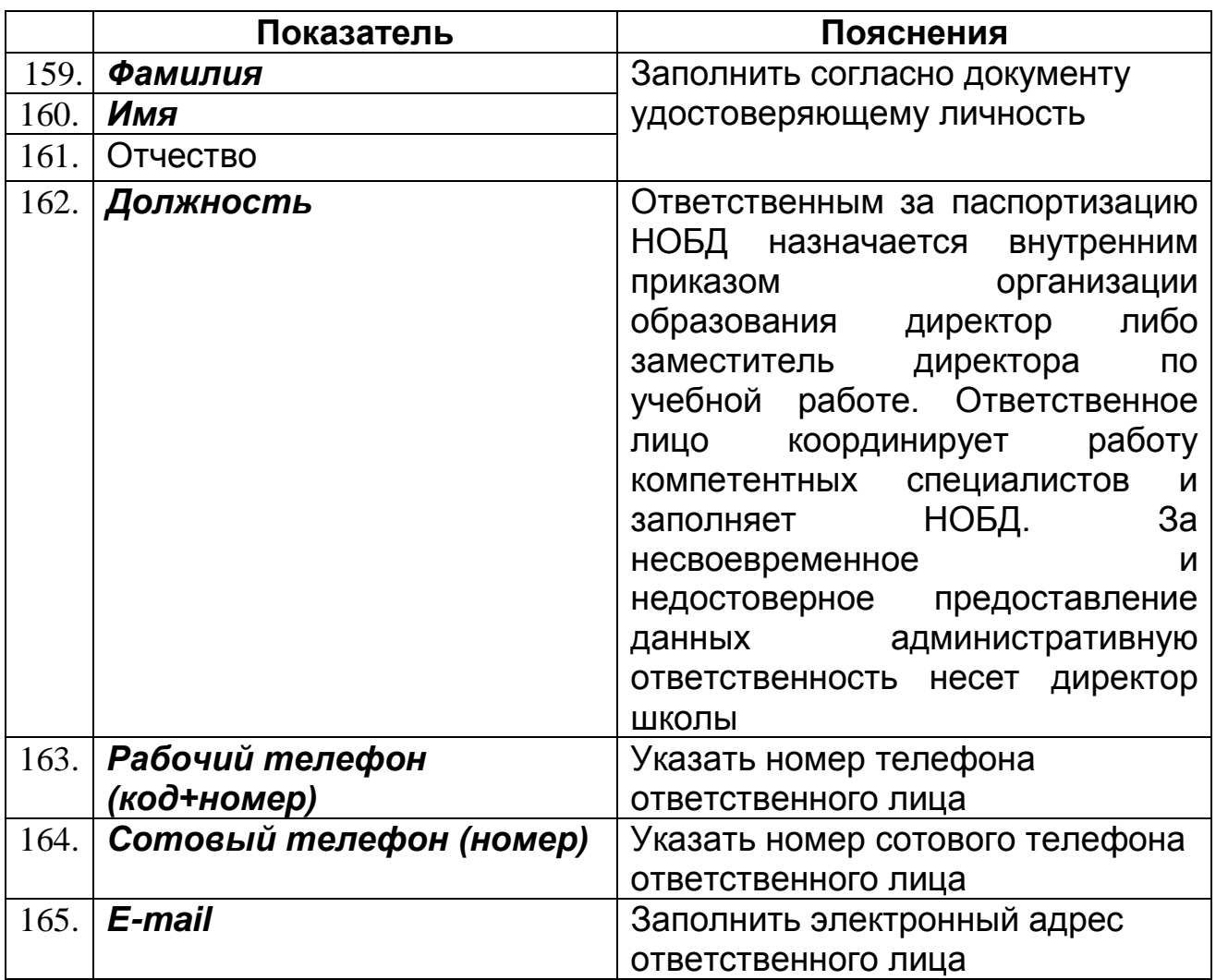

#### <span id="page-24-2"></span>**10. Раздел «Персонал»**

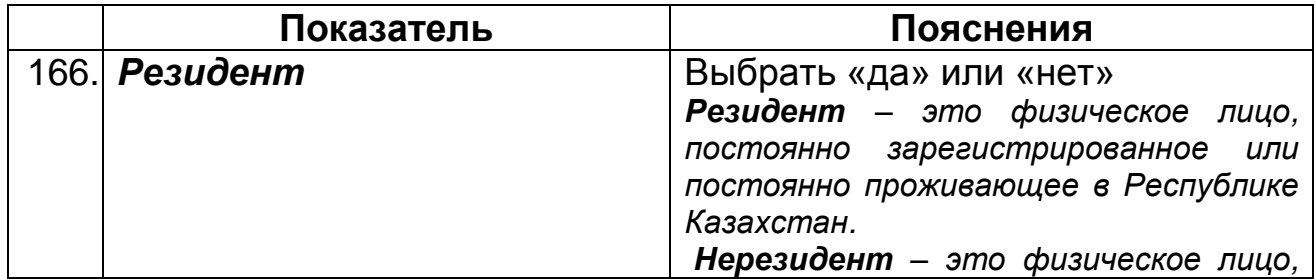

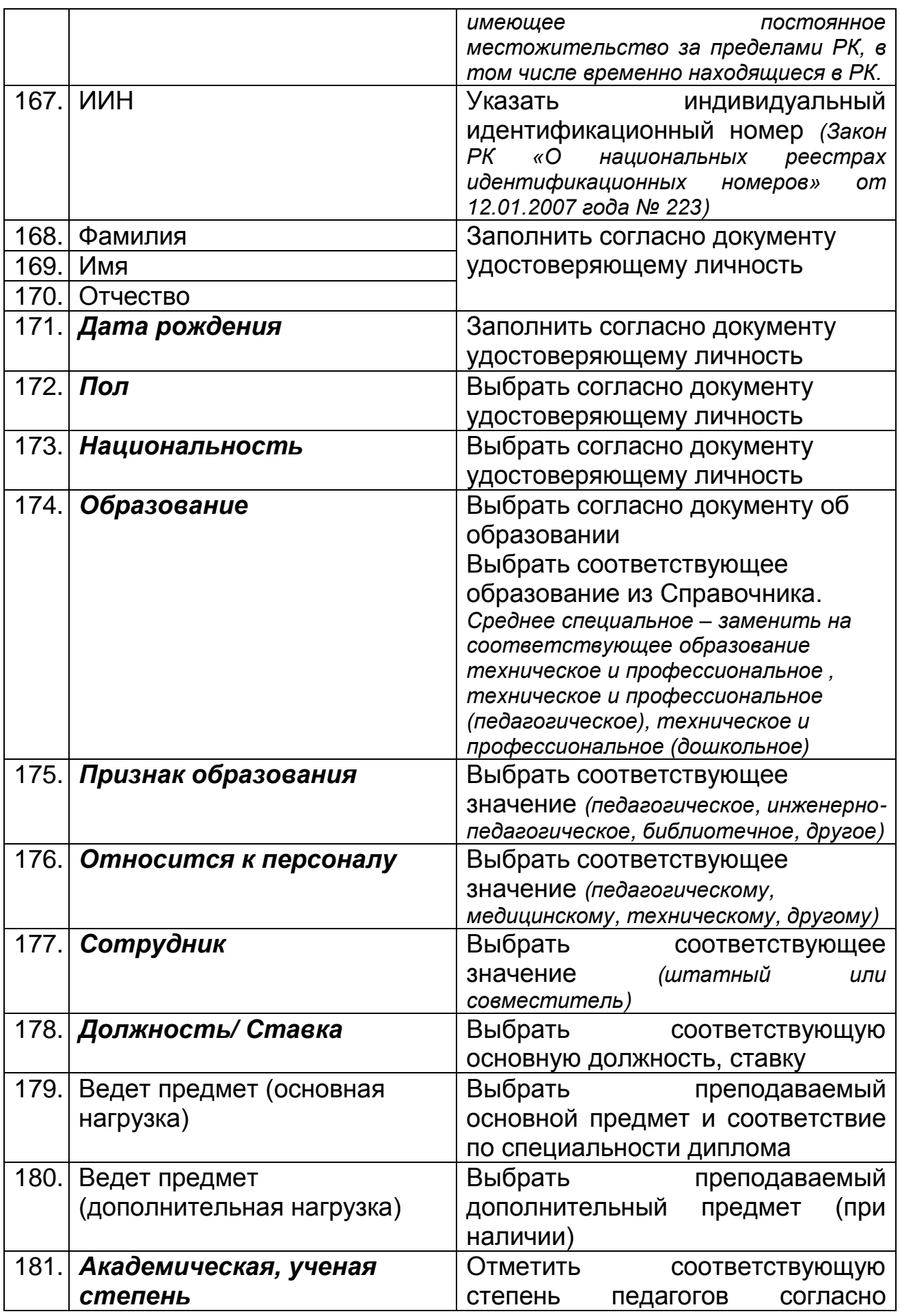

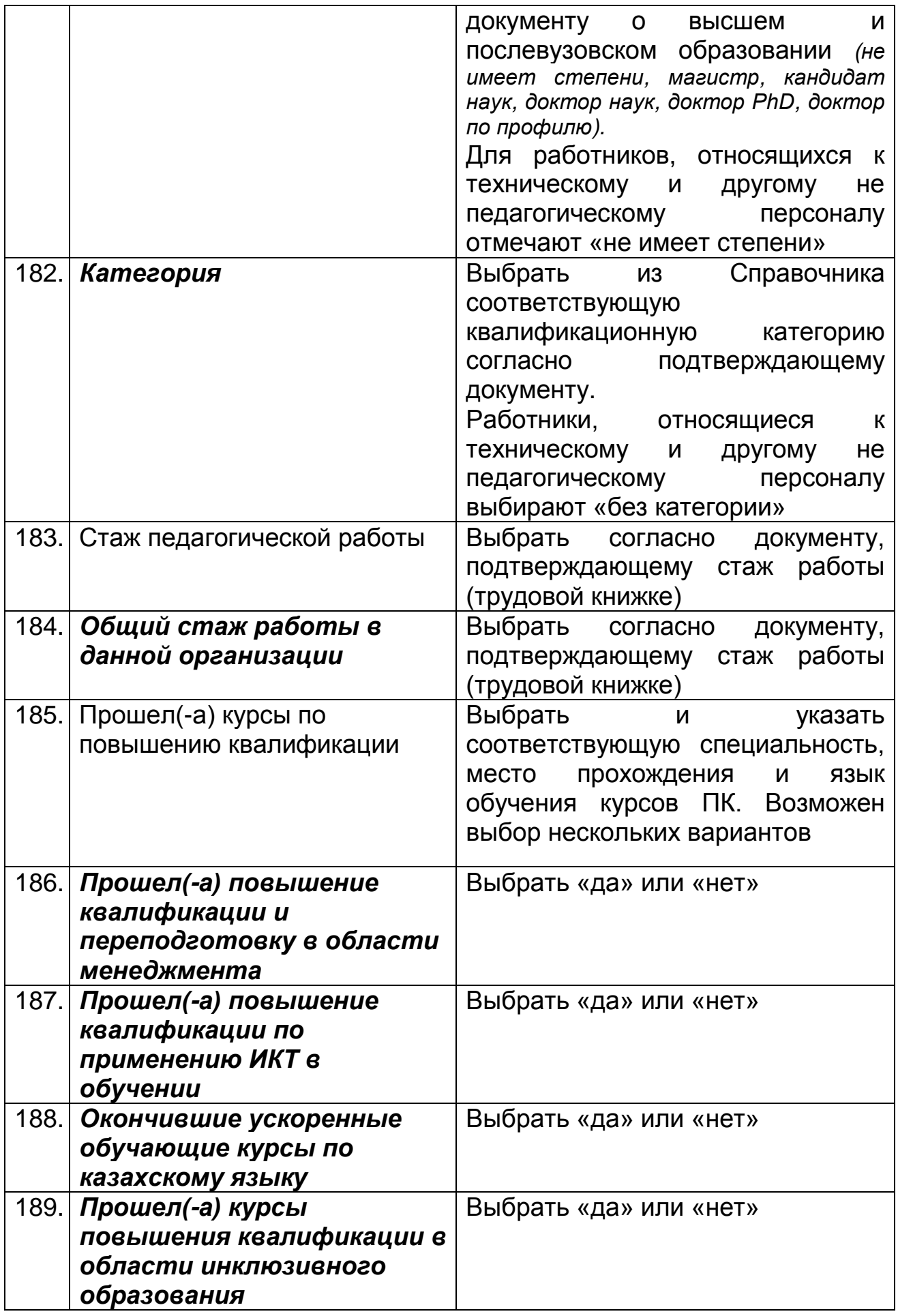

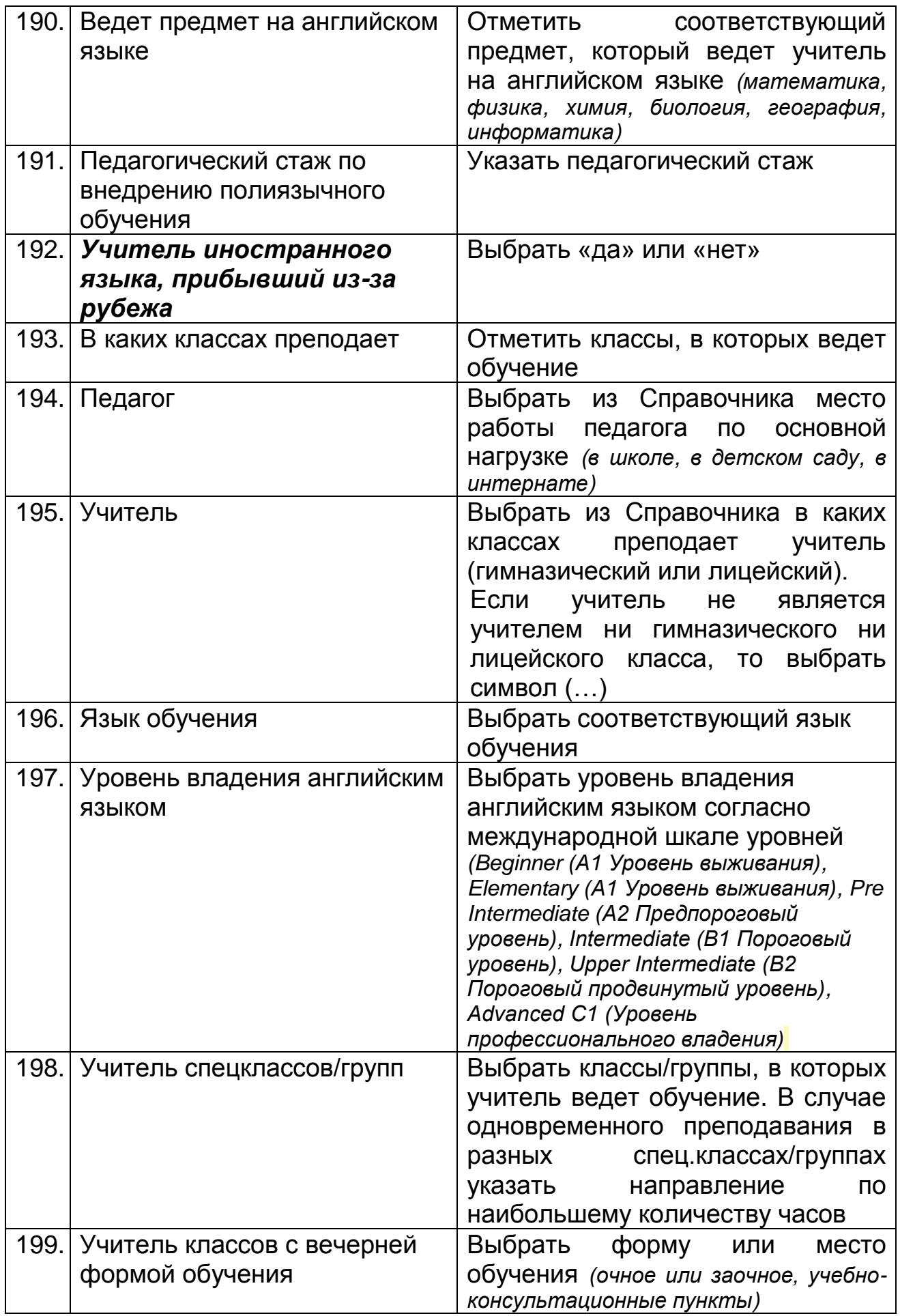

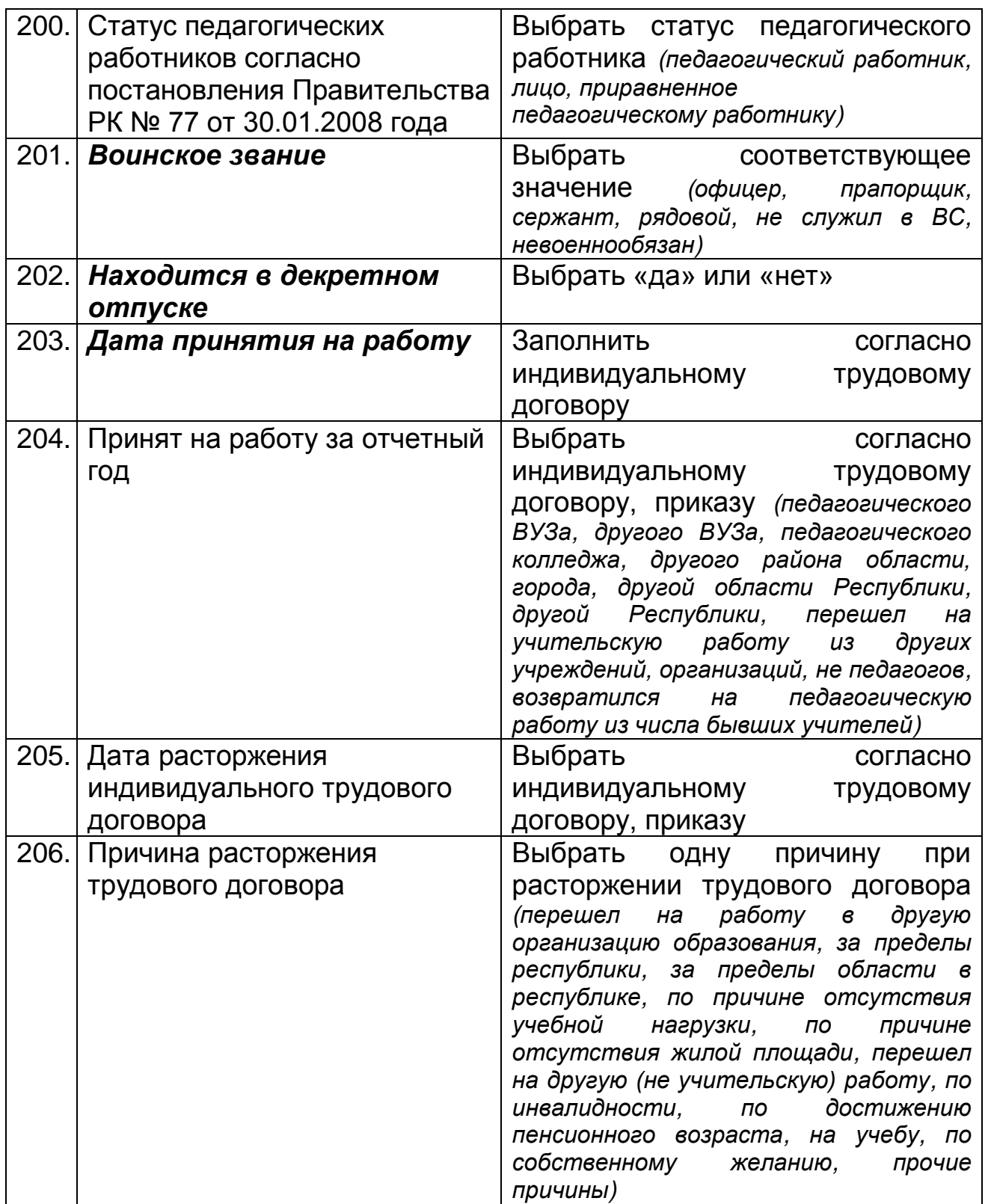

Общий отчет по персоналу можно выгрузить в формат Excel.

Автоматический подсчет стажа работников школы (функция «Движение») необходимо производить согласно Руководству пользователя и учебнотехническому материалу НОБД на сайте [https://e.edu.kz/73.](https://e.edu.kz/73)

### <span id="page-29-0"></span>**11. Раздел «Контингент»**

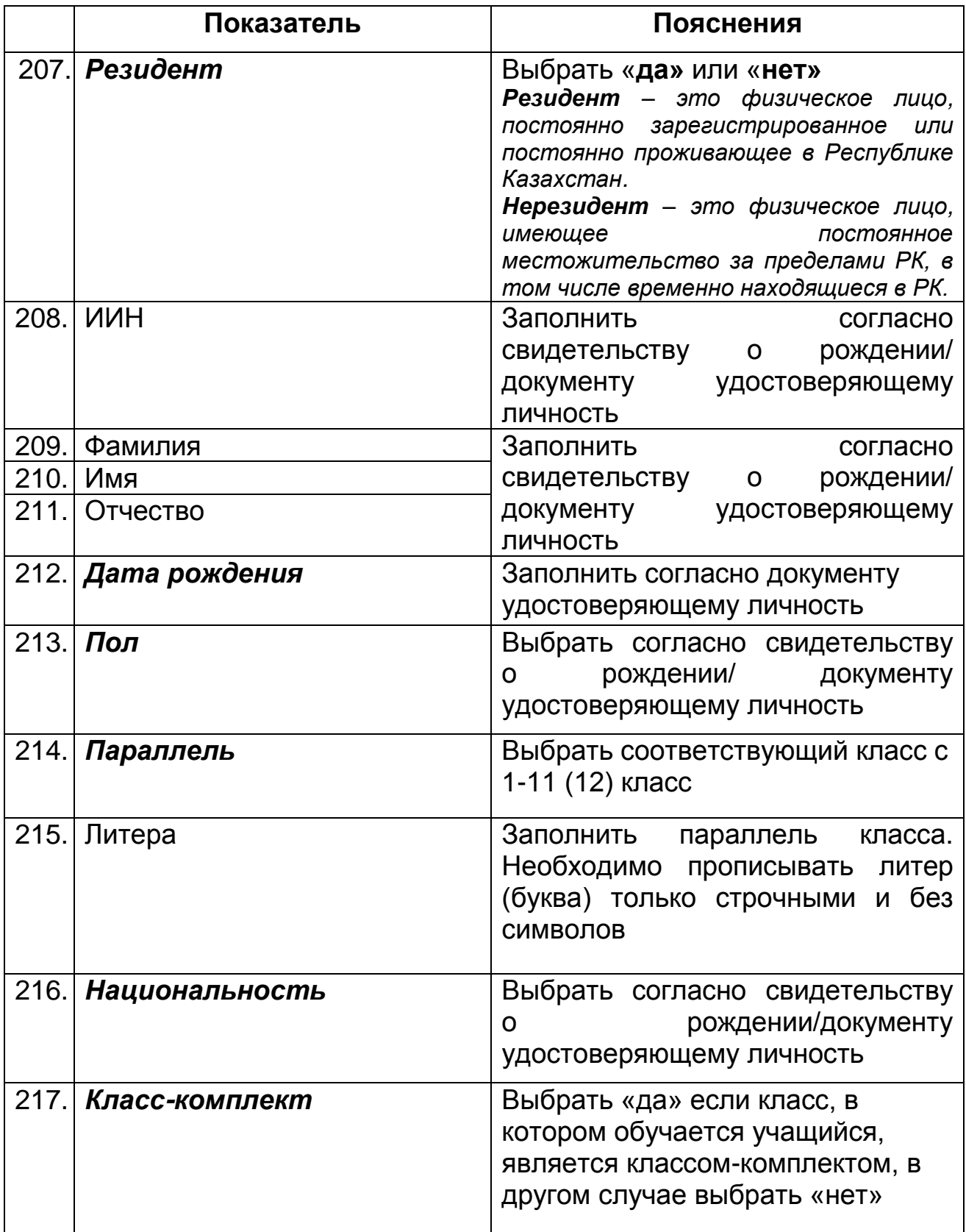

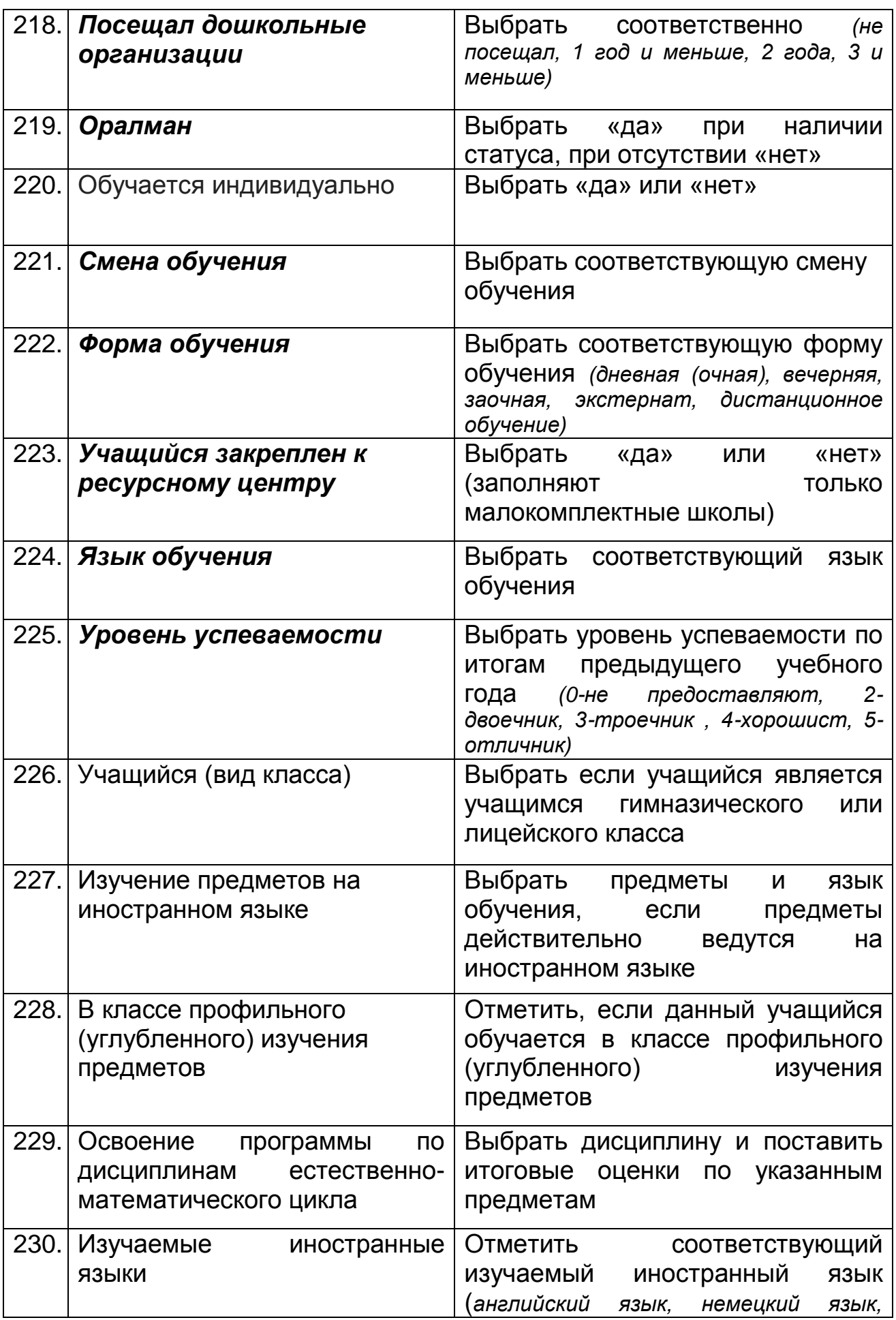

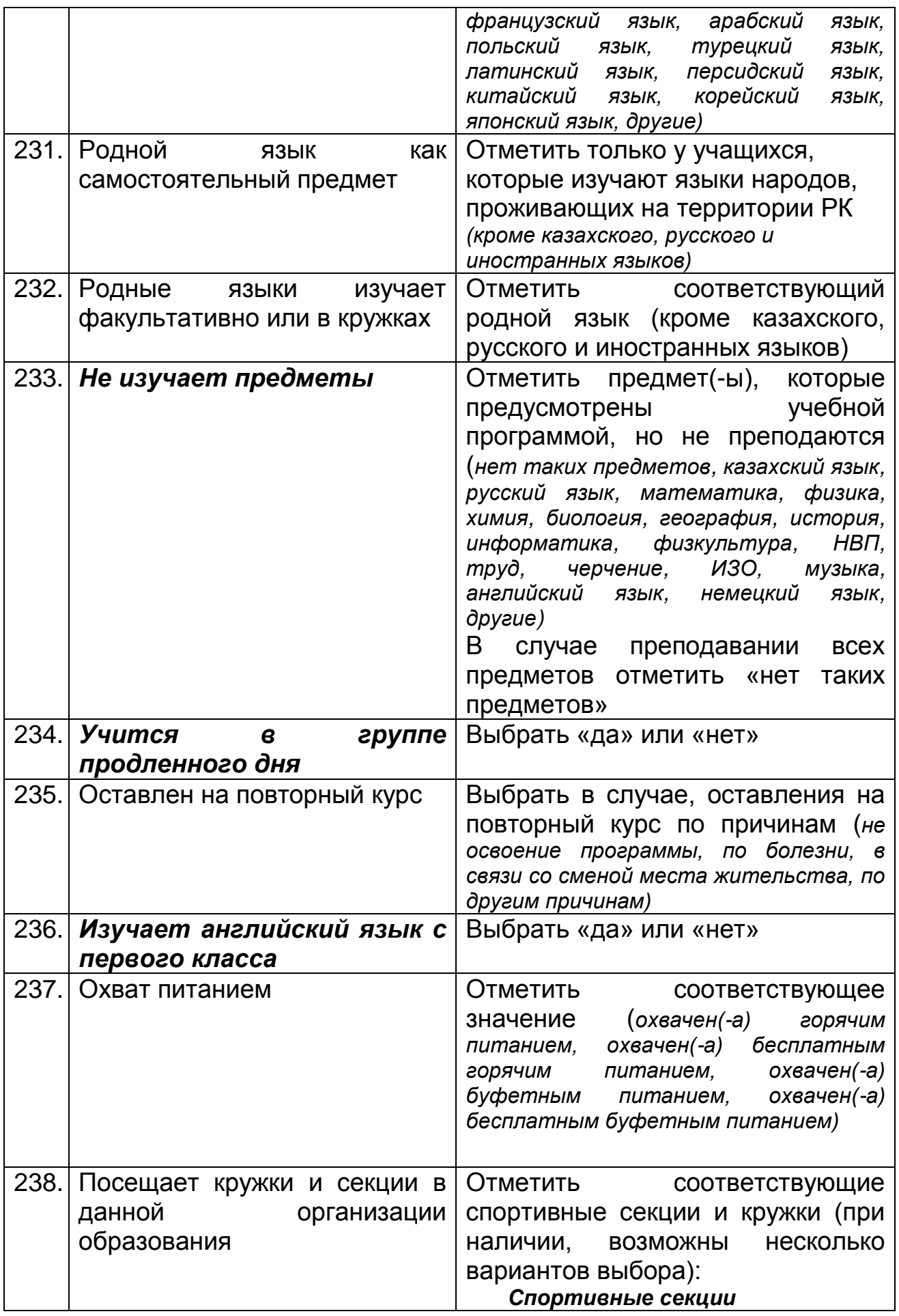

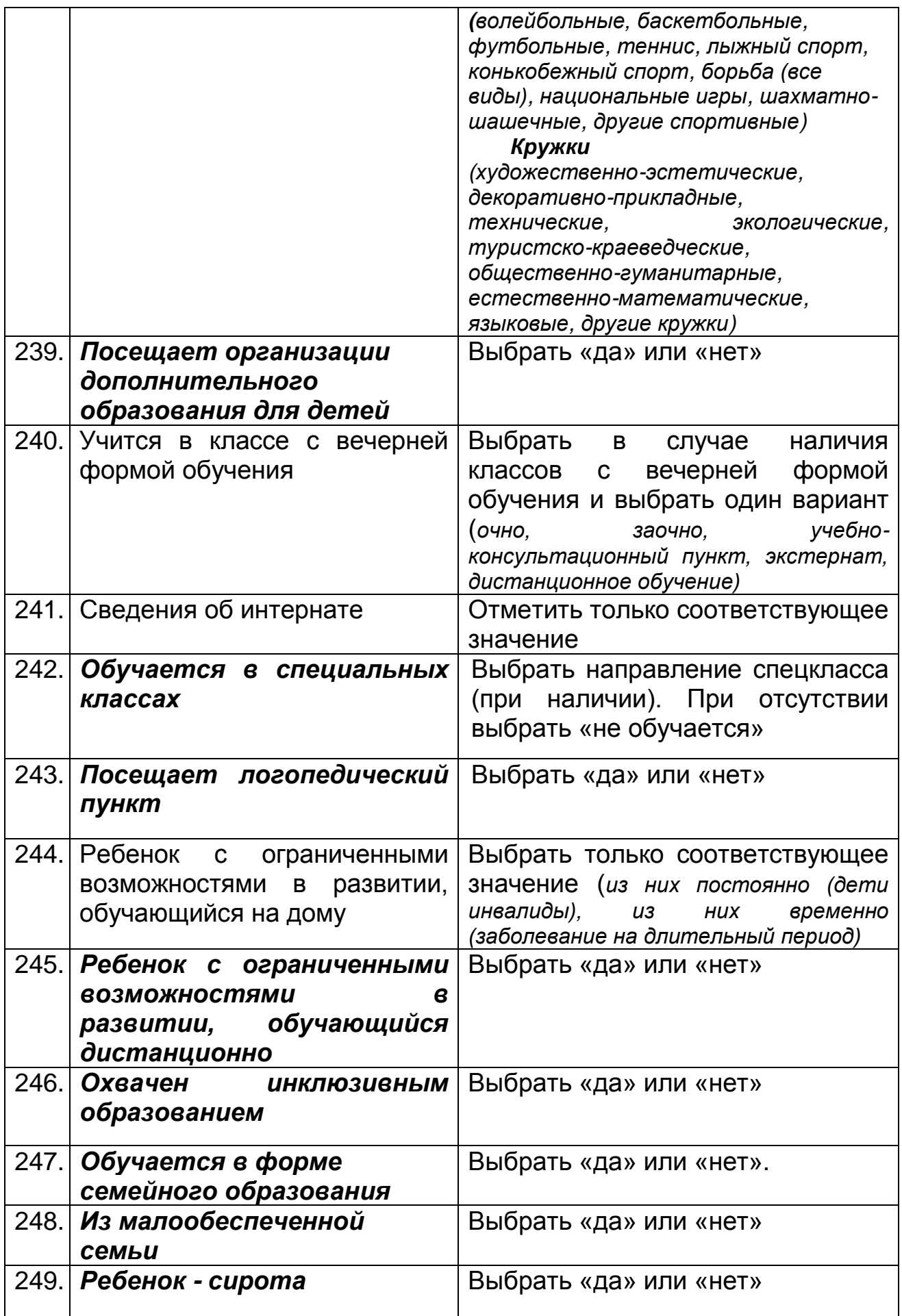

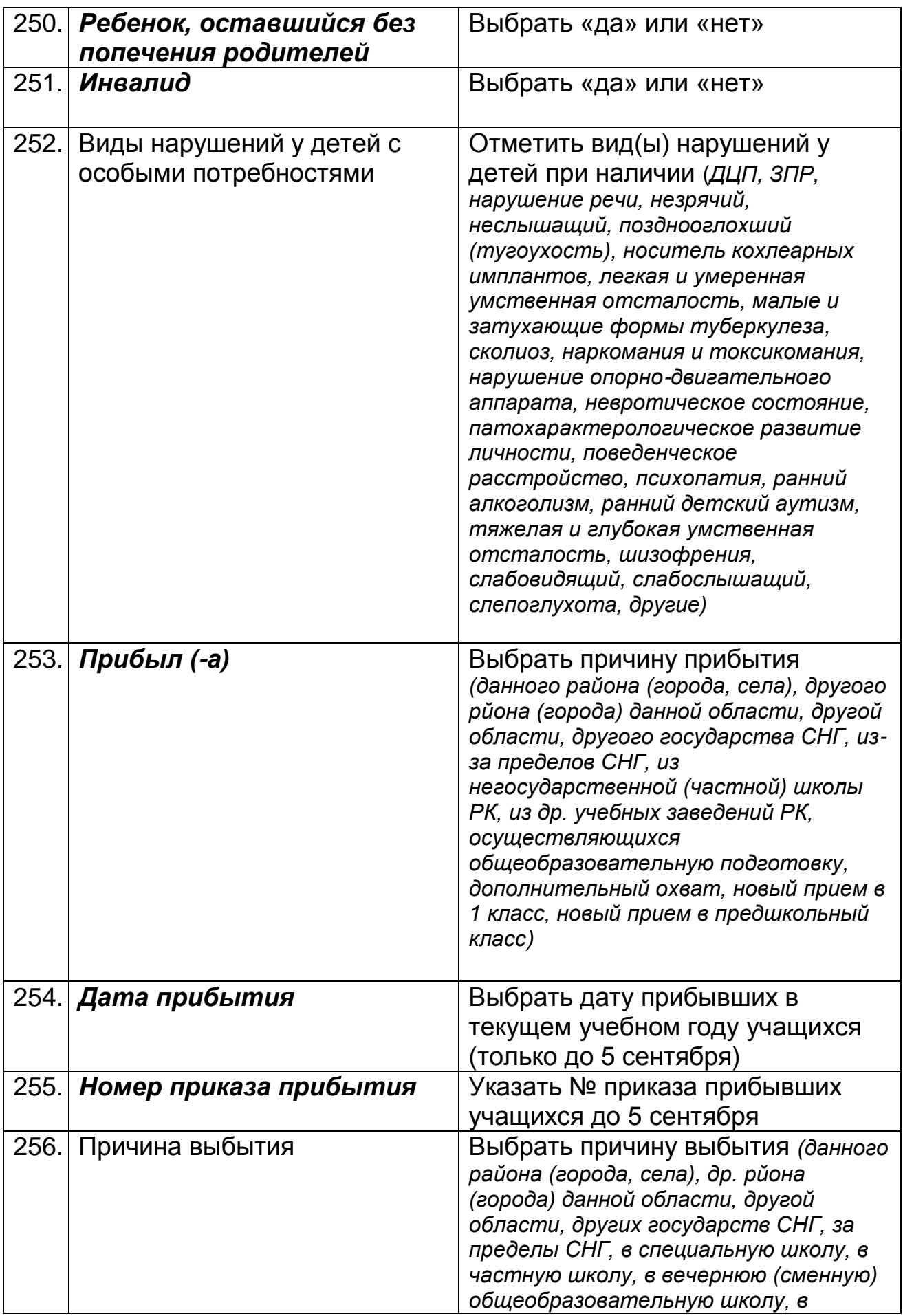

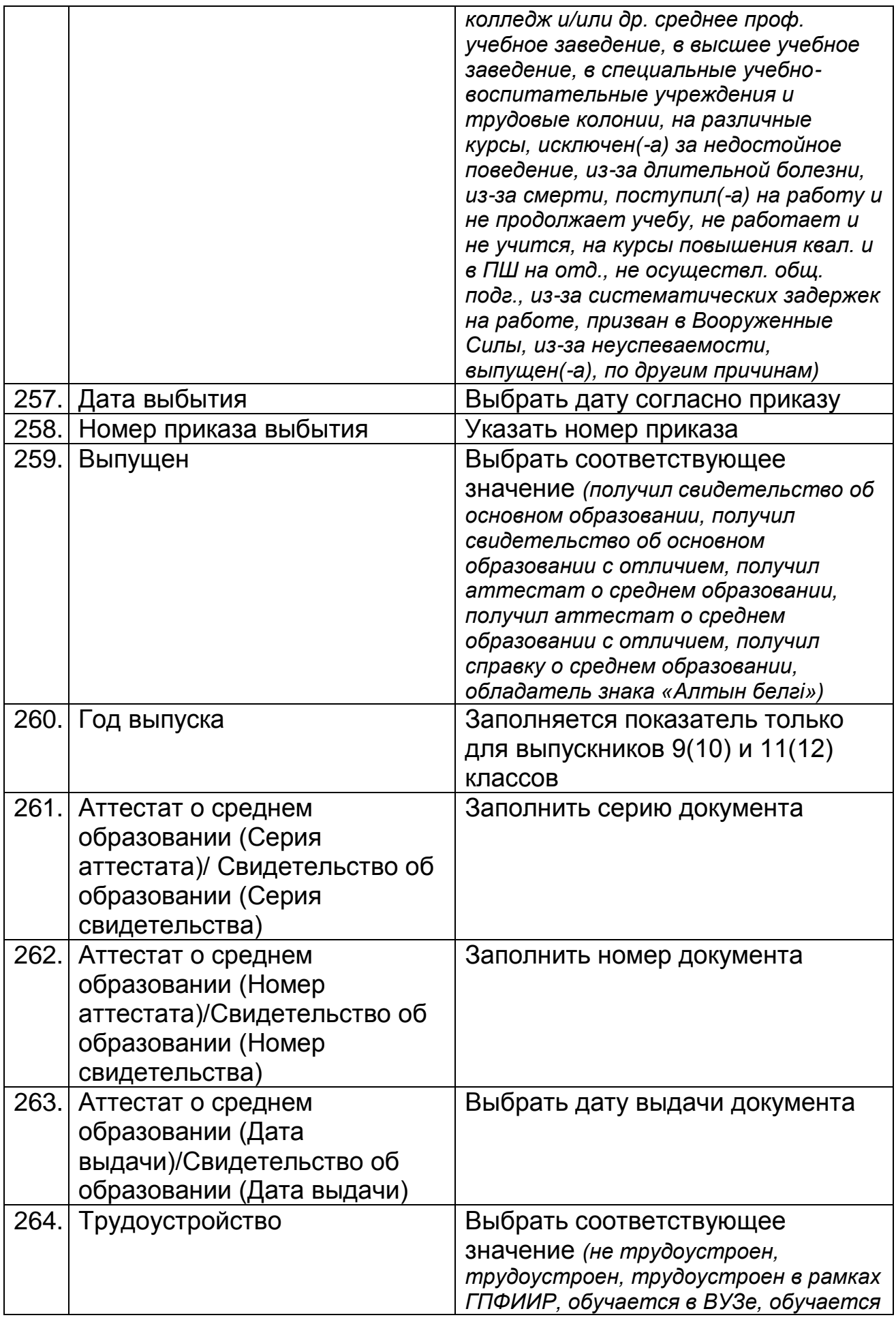

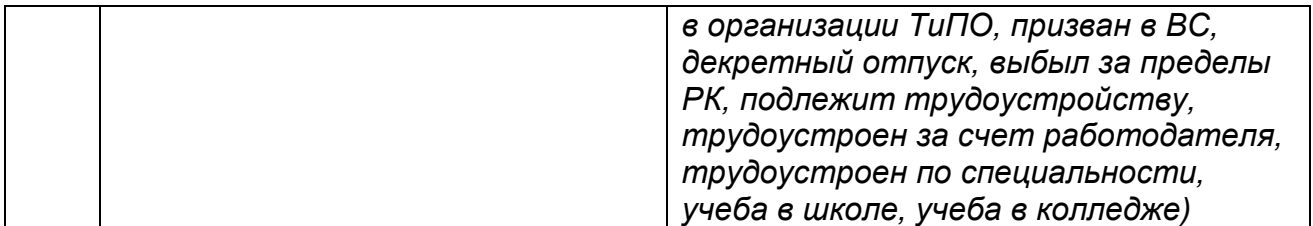

Проверить на корректность и наполненность всех показателей данного раздела. Автоматический подсчет стажа работников школы (функция<br>«Движение») необходимо производить согласно Руководству «Движение») необходимо производить согласно Руководству пользователя и учебно-техническому материалу НОБД на сайте [https://e.edu.kz/73.](https://e.edu.kz/73)

#### <span id="page-35-0"></span>**12. Форматно-логический контроль (ФЛК)**

ФЛК – проверяет полноту и корректность заполнения базы. В НОБД имеются обязательные показатели для заполнения, в случае не заполнения данных появляется окно ФЛК. Строго следуйте инструкции ФЛК. В случае не исправления ФЛК функция подписания электронноцифровой подписи не активна.

#### <span id="page-35-1"></span>**13. Подписание электронной цифровой подписи (ЭЦП)**

ЭЦП должно быть на имя директора школы как юридическое лицо. Подписание ЭЦП подтверждает сдачу административной отчетности за текущий отчетный период, а также предоставление своевременных и достоверных первичных статистических данных. *Следовать руководству пользователя и учебно-техническому материалу НОБД на сайте* **<https://e.edu.kz/73>**

#### <span id="page-35-2"></span>**14. Нормативные документы**

- Закон Республики Казахстан «Об образовании» от 27.07.2007 №319-III (с изменениями и [дополнениями](jl:30118752.0%20) по состоянию на 21.07.2015 г.).
- Закон Республики Казахстан [«О национальных реестрах](http://egov.kz/wps/poc?uri=mjnpa:document&language=ru&documentId=Z070000223_)  [идентификационных номеров»](http://egov.kz/wps/poc?uri=mjnpa:document&language=ru&documentId=Z070000223_) от 12.01.2007 г. №223. (с [изменениями](jl:30118752.0%20) и [дополнениями](jl:30118752.0%20) по состоянию на 07.11.2014 г.)
- Приказ Министра образования и науки Республики Казахстан от 17 сентября 2013 года № 375 «Об утверждении Типовых правил деятельности по видам общеобразовательных организаций (начального, основного среднего и общего среднего образования)».
- Приказ Министра образования и науки Республики Казахстан от«22» февраля 2013 года № 50 «Об утверждении номенклатура видов организаций образования».
- Постановление Правительства РК от 30.01.2008 г. № 77 «Об утверждении Типовых штатов работников государственных

организаций образования и перечня должностей педагогических работников и приравненных к ним лиц»